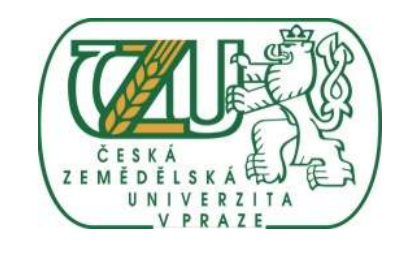

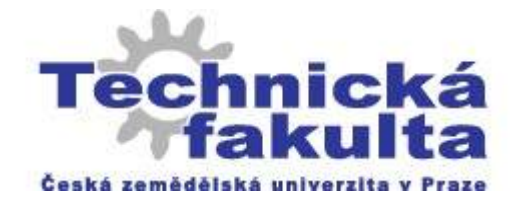

# **ZigBee - technologie bezdrátového přenosu a bezdrátových sítí**

Bakalářská práce

Vedoucí bakalářské práce: Prof. Ing. Zdeněk Bohuslávek, CSc.

Autor práce: Mikuláš Balabán

Praha, 2011

## Prohlášení

Prohlašuji, že jsem tuto diplomovou práci vypracoval samostatně pod vedením Prof. Ing. Zdeňka Bohuslávka, CSc. a použil jen pramenů citovaných v přiložené bibliografii.

V Praze dne 8.4.2011 …........................................................

# Poděkování

Děkuji Prof. Ing. Zdeňkovi Bohuslávkovi, CSc. za ochotu být vedoucím mé bakalářské práce a za připomínky a podněty.

**Abstrakt:** Cílem této práce je představení moderního standardu ZigBee. Jedná se o technologii bezdrátových sítí především určených pro senzory a řízená koncová zařízení, která obvykle přenášejí relativně malé množství dat, čehož je výhodně využito k minimalizaci spotřeby koncových bodů sítě. Ty mohou fungovat na baterii po dobu až několika let. Podstatným faktorem je možnost šifrované komunikace podle uznávaného algoritmu AES.

Poslední verze standardu nazývaná ZigBee Pro je již zcela stabilní a zajišťuje možnost bezproblémové stavby sítí o velikosti až stovek bezdrátových bodů.

Práce porovnává technologii ZigBee s ostatními standardy bezdrátových sítí (WiFi, Bluetooth, …). Dále popisuje hlavní aspekty, které je třeba zvážit při realizaci sítě ZigBee zejména v oblasti automatizace.

Pro seznámení s technologií bylo provedeno několik testů a přibližných měření, které dávají lepší představu o praktických možnostech. Výsledky jsou prezentovány v závěrečné části.

Práce obsahuje koncepční návrh úlohy pro předmět Měřící systémy.

**Klíčová slova:** ZigBee, bezdrátová síť, senzory, automatizace

### **ZigBee – Wireless Transmission Technology and Wireless Networks**

**Summary:** The aim of this thesis is to introduce modern standard ZigBee. It is a wireless technology especially designed for sensors and controlled devices, which commonly transfers relatively small amounts of data. This feature is advantageously used to minimize the power consumption of network termination points. They can run on battery for up to several years. An essential factor is the possibility of encrypted communication according to reputable AES algorithm.

The paper compares the ZigBee technology with other wireless network standards such as WiFi, Bluetooth, etc. Also describes the main aspects that should be considered in the implementation of ZigBee networks, in particular in the field of automation.

Work includes conceptual draft of a task for subject Measurement systems.

For familiarization with the technology was carried out several tests and approximate measurements, which give a better image of the practical possibilities. The results are presented in the final section.

**Key words:** ZigBee, wireless networks, sensors, automation

iv

# Obsah

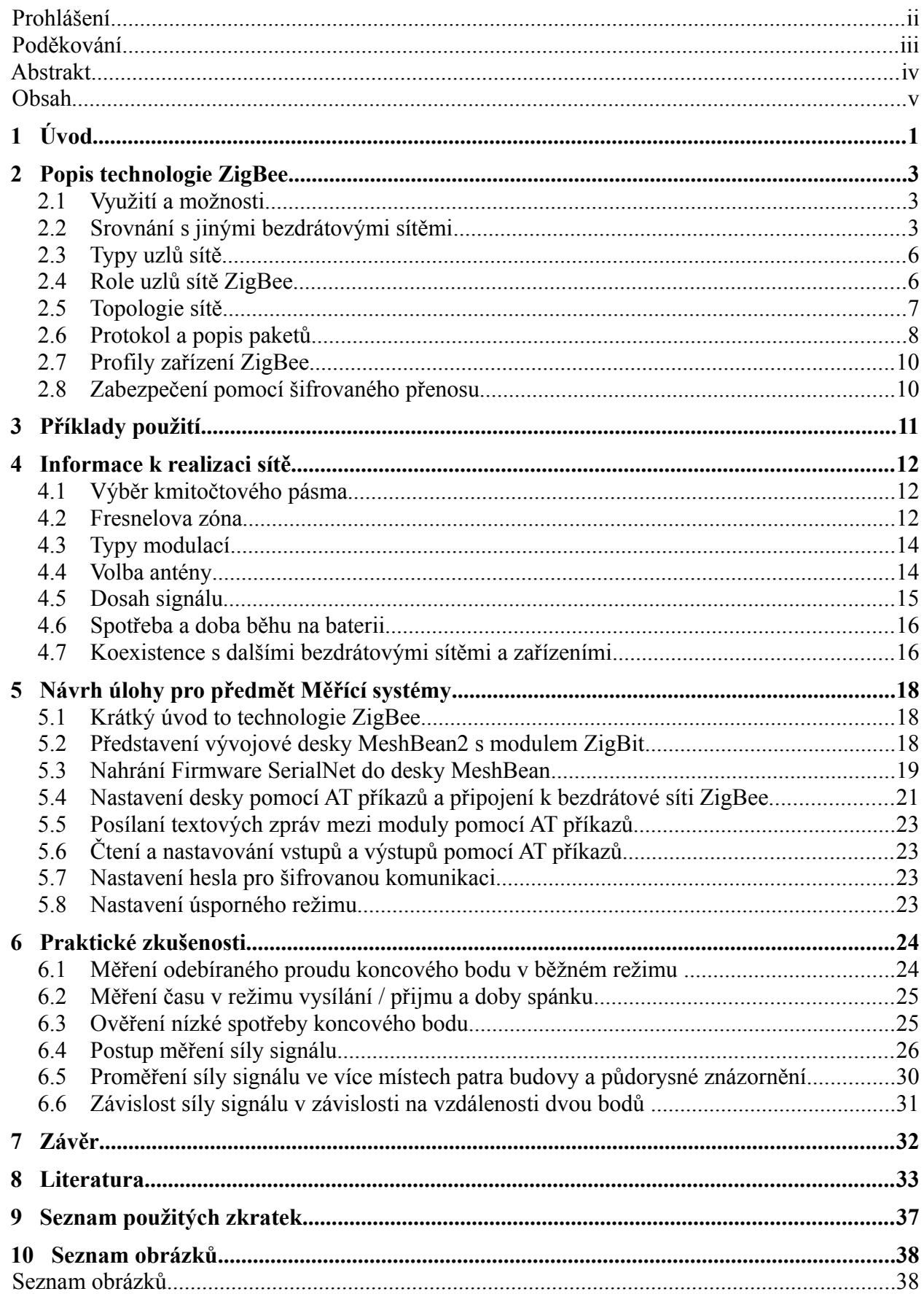

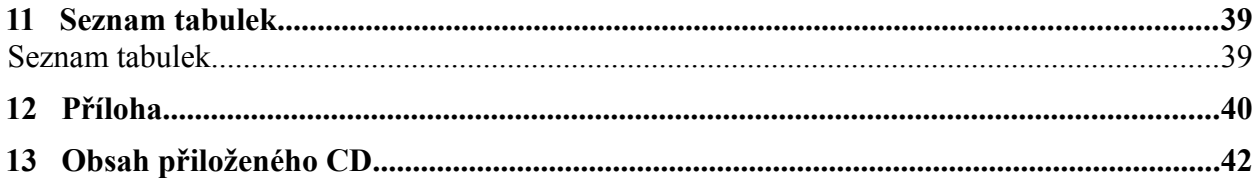

## 1 Úvod

Technologie bezdrátových sítí ZigBee je určená především pro senzory a řízená koncová zařízení především v oblasti automatizace, kde je obvykle třeba přenášet relativně malé množství dat. Této vlastnosti je výhodně využito k minimalizaci spotřeby koncových bodů sítě, které napájené baterií mohou fungovat po dobu až několika let. Podstatným faktorem je možnost šifrované komunikace podle uznávaného algoritmu AES.

Popis standardu ZigBee je veřejně dostupný, z čehož plynou následující výhody při implementací zejména pro vývojáře zařízení využívajících ke komunikaci popisovanou bezdrátovou síť:

- kontrola všech detailů standardu odbornou veřejností a širší zpětná vazba vedoucí k vylepšení a zajištění bezchybné komunikace zařízení různých výrobců,
- větší počet výrobců čipů a modulů umožňujících realizaci bezdrátových zařízení ZigBee vedoucí k větší konkurenci a tedy přijatelnější ceně a širšímu výběru.

Lze tak vybrat nejvhodnější typ z hlediska vlastností jako spotřeba a dosah, volba připojitelné nebo integrované antény, typ a výrobce mikrokontroléru, který je použit k řízení bezdrátové komunikace. Tento mikrokontrolér obvykle umožňuje využít své volné prostředky (jádro MCU, paměť RAM a FLASH, komunikační periferie, AD převodník ad.) k realizaci části vlastního senzoru nebo řízení koncového zařízení.

Jméno ZigBee odkazuje k tanci včel, které přiletí do úlu a jejich klikatý pohyb (zigzag) naznačuje směr a vzdálenost nalezené pastvy. [\[http://en.wikipedia.org/wiki/ZigBee\]](http://en.wikipedia.org/wiki/ZigBee)

Standard ZigBee procházel od roku 2004 rychlým rozvojem a vylepšováním. V současné době by poslední verze nazývaná ZigBee Pro měla být již zcela stabilní a zajišťovat možnost bezproblémové stavby sítí o velikosti až stovek bezdrátových bodů.

O technologii ZigBee jsem poprvé slyšel na konferenci firmy Macroweil v roce 2005. V dalších letech jsem o ní občas četl na internetových odborných serverech (např. hw.cz). Po výběru tématu mé bakalářské práce jsem čerpal další informace z knih a článků na internetu a také jsem navštívil mezinárodní veletrh Embedded World 2009 a 2010 v Norimberku, kde jsem měl možnost získávat aktuální informace přímo od světových výrobců čipů a modulů potřebných k implementaci bezdrátové technologie ZigBee. Postupem času jsem zjistil, že pro hlubší proniknutí do problematiky je třeba prostudovat

množství mnohastránkových manuálů a článků. Velkou pomocí mi byly dvě knihy z nakladatelství Newnes (Elsevier), které jsem objevil v Národní technické knihovně.

Studium technologie ZigBee a práce s modulem ZigBit mne natolik zaujaly, že mne dovedly až ke značnému rozšíření rozsahu zadané práce.

## 2 Popis technologie ZigBee

#### 2.1 Využití a možnosti

V řadě případů je vhodné při budování nebo rozšiřování stávajícího automatizačního systému připojit další senzory. Vhodné umístění v budově nebo ve venkovním prostoru může být vzdálené od hlavní řídící jednotky nebo od využitelné stávající kabeláže. Položení nových kabelů je často drahé nebo neprakticky realizovatelné. Řešením je použití bezdrátové technologie. Nasazení je rychlé a navýšení ceny může být nižší než samotná cena položení kabelů. Z výhody relativně snadné rozšiřitelnosti plyne možnost použití více senzorů a mít tak přesnější a podrobnější přehled o řízeném procesu. Dodatečných informací lze využít k přesnějšímu řízení a např. zapínání jednotlivých zařízení na nezbytně dlouhou dobu. Výsledkem mohou být úspory energie a finanční úspory.

#### 2.2 Srovnání s jinými bezdrátovými sítěmi

Pro výběr vhodné technologie je třeba zvážit množství parametrů. Hlavní parametry bezdrátových technologií využitelných v automatizaci shrnuje následující tabulka. Není však možné na omezeném prostoru podchytit všechny aspekty, které při implementaci mohou hrát roli. Pro kvalitní implementaci je třeba zvolený standard podrobně prostudovat a také pracovat s datasheety vybraných modulů nebo čipů.

| Jméno Standardu                       | WiFi                  | Bluetooth     | ZigBee                 |
|---------------------------------------|-----------------------|---------------|------------------------|
| Norma IEEE                            | 802.11 <sub>b/g</sub> | 802.15.1      | 802.15.4               |
| Přenosová rychlost<br>[kb/s]          | 11 000 / 54 000       | 720           | 20-250                 |
| Max počet uzlů sítě                   | 32                    | 7             | Stovky až tisíce       |
| Max dosah $[m]$                       | cca 30                | cca 10        | cca 100 (venku až 6km) |
| Topologie sítě                        | hvězda                | hvězda        | hvězda, strom, mesh    |
| Doba provozu na baterie cca max 3 dny |                       | cca max 7 dní | až 10 let              |

*Tab. 1 Hlavní parametry sítí WiFi, Bluetooth a ZigBee*

*Zdroj: Sestaveno z více zdrojů ze seznamu literatury*

*Obr. 1 Oblast využití bezdrátových technologií podle dosahu a přenosové rychlosti*

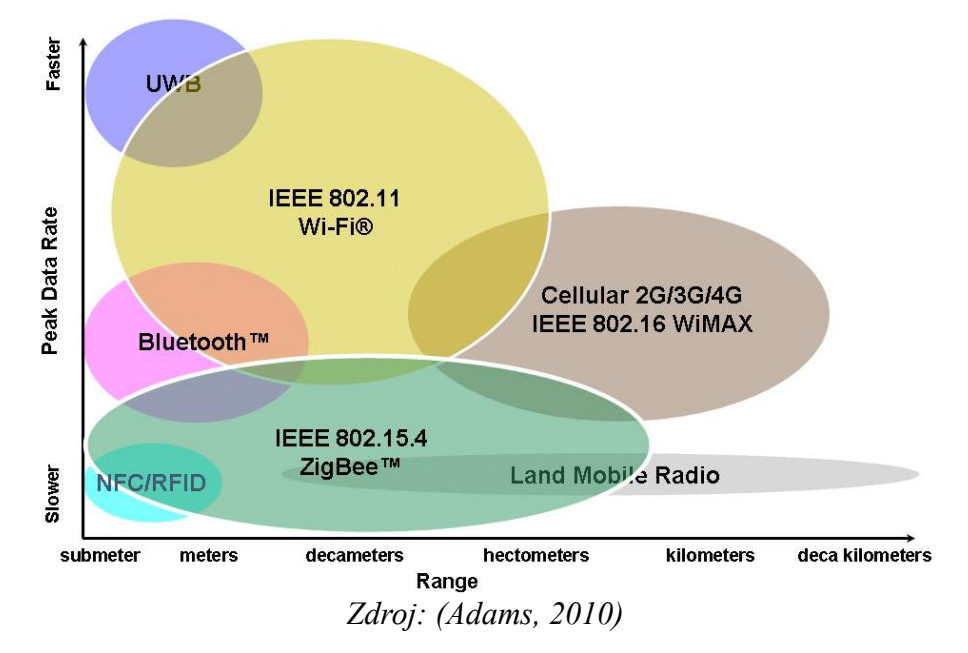

**GPRS** (General Packet Radio Services) je jedna z technologií přenosu dat v sítích GSM pro mobilní telefony. Běžně se používá konfigurace 4+1timesloty (pro download + upload) nebo 3 + 2 timesloty. Podle vytížení sítě a typu mobilního zařízení může být aktuálně použitý počet time slotů menší a tím také úměrně menší přenosová rychlost. Dle poměru signál/šum(rušení) se volí jedno ze čtyř kódových schémat CS-1 až CS-4. Tomu odpovídají rychlosti jednoho timeslotu: CS-1 (8kb/s), CS-2 (12kb/s), CS-3 (14,4kb/s), CS-4 (20kb/s). Někteří operátoři podporují pouze kódová schémata CS-1 a CS-2. Při kódování CS-4 a konfiguraci telefonu 4+1 vychází maximální teoretická přenosová rychlost pro stahování 80 kb/s.

**EDGE** (Enhanced Data rates for Global Evolution) používá efektivnější modulaci signálu typu 8-PSK (osmistavová fázová modulace), než systém GPRS, kde je použita modulace GMSK (Gaussian Minimum Shift Keying). U modulace 8-PSK se přenesou tři bity za stejnou dobu jako trvá přenesení jednoho bitu u modulace GMSK. Využívá se část specifikace EGPRS (Enhanced GPRS), která také definuje další kódová schémata. Při použití schématu MCS-9 a konfiguraci telefonu 4+1 je maximální teoretická přenosová rychlost pro stahování maximálně 236,8 kb/s.

Mobilní sítě třetí generace zvané 3G používají zejména systém **UMTS** (Universal Mobile Telecommunication System) s přístupem W-CDMA (Wideband Code Division Multiple Access). Systém se neustále vyvíjí a v současnosti jsou k dispozici verze (release) – R3 až R8 přičemž operátoři tyto verze nasazují postupně. Implementace u operátorů mobilních sítí je pozvolná a navíc je technologie zatím dostupná pouze ve velkých městech. U verze R7 je teoretická přenosová rychlost 28,8Mbps a 11,5Mbps pro downlink a uplink. Používá technlogie HSDPA (High-Speed Downlink Packet Access) a HSUPA (High-Speed Uplink Packet Access). Nejvyšších rychlostí lze dosáhnout pouze v relativně malé blízkosti k vysílači operátora. Také již při pozvolném pohybu rychlost podstatně klesá. Např. u verze R3 (také R99) je přenosová rychlost teoreticky 2 Mb/s bez pohybu, 384 kb/s při chůzi a 128 kb/s v autě.

**Wifi** – v současné době se používají především následující tři standardy zejména pro připojení notebooku k internetu. IEEE 802.11b - rychlosti do 11 Mbps. Používá se modulace DSSS – Direct Sequence Spread Spectrum. *DSSS* je náročnější na zpracování signálu (rychlý sériový přenos). Všechna data jsou přenášena v jednom zhruba 22 MHz širokém kanálu (čím větší rychlost, tím větší šířka pásma). Standard 802.11g navyšuje rychlost u Wi-Fi zařízení na teoretických 54 Mbps. Používá se modulace OFDM – Orthogonal Frequency Division Multiplexing. *OFDM* má v jednom širokém frekvenčním pásmu vytvořeno mnoho virtuálních kanálů, kde se data přenášejí najednou, ale pomaleji. Výsledkem je celkově rychlejší přenos, ale nízká odolnost proti rušení. Standard 802.11n nabízí až 600Mbps. Používá se bezlicenční pásmo ISM 2,4 GHz (Industrial Scientific and Medical).

**Bluetooth** – pásmo 2,4GHz, prosadil se v mobilních telefonech pro spojení na vzdálenost do 10m. K dispozici jsou moduly (např. ConnectBlue) pro využití při měření a řízení a adaptéry s převodem na LAN nebo RS232/485 pro použití v průmyslovém prostředí. Typické je spojení pouze dvou uzlů, případně režim Point-To-Multipoint pro jedno řídící (master) a až sedm podřízených (slave) zařízení. Dosah modulů je dle typu 75m (3,5dBm) až 400m (20dBm).

**ZigBee** – použití především pro sítě senzorů a akčních členů. Pozornost je věnována šifrovanému zabezpečení paketů. Podle (Gislason, 2008) je frekvenci 2,4GHz k dispozici 16 kanálů o rychlosti 250 kbps. Na evropské frekvenci 868MHz je pouze jeden kanál o rychlosti 20 nebo 100kbps podle zvoleného typu modulace. Na americké frekvenci 915MHz je 10 kanálů o rychlosti 40 nebo 250kbps.

#### 2.3 Typy uzlů sítě

Síť ZigBee obsahuje dva typy zařízení. Plně funkční zařízení FFD (Full-Function Device) a zařízení s redukovanou funkčností RFD (Reducted Function Device). Důvodem pro toto dělení je snaha o minimalizaci spotřeby všech zařízení v síti, kde to je možné. Zařízení RFD jsou určena pro koncové body sítě, které jsou obvykle napájeny bateriemi. Typ zařízení FFD jsou určen pro řízení sítě a předávání informací mezi jednotlivými body a bývají napájeny z elektrické sítě. U zařízení RFD není předávání zpráv od druhých bodů požadováno, neboť tato zařízení se připojují k síti v době, kdy posílají vlastní data a také v pravidelných intervalech, většinou několikasekundových, pro kontrolu příchozích zpráv. Většinu času jsou v režimu spánku a tímto způsobem minimalizují svojí spotřebu. (Gislason, 2008)

#### 2.4 Role uzlů sítě ZigBee

Nadstavba protokolu IEEE802.15.4 definuje tři role bodů sítě ZigBee. ZigBee koordinátor (Coordinator), ZigBee směrovač (Router) a ZigBee koncové zařízení (End Device). Koordinátor je v síti pouze jeden a řídí celou síť. Přiřazuje k dalším bodům v síti jejich adresy a pro zabezpečenou komunikaci obsahuje centrum důvěry (Trust Center), které obsahuje šifrovací klíč, pomocí něhož mohou další body sítě svou komunikaci šifrovat. Funkcí směrovače je předávání zpráv mezi jednotlivými body. Tuto funkci má i koordinátor. Koncové zařízení se připojuje ke směrovači nebo případně ke koordinátoru (např. v minimalizované síti pouze o dvou bodech). Koncové zařízení je určeno pro senzory a pro řízení přístrojů. Zařízení typu směrovač není omezeno pouze na předávání zpráv, ale lze jej využít také přímo k měření a řízení. Role koordinátor a směrovač jsou typu FFD. Koncové zařízení je typu RFD.

#### 2.5 Topologie sítě

Síť ZigBee může mít např. podle (Gislason, 2008) topologii třech typů: hvězda (Star), strom (Tree) a síť (Mesh). Překlad síť není zcela výstižný, mohlo by se též použít překlad "oka rybářské sítě". V dalším textu tento typ označován jako mesh, protože je těžké najít výstižný český překlad.

#### *Obr. 2 Typy topologií sítě ZigBee*

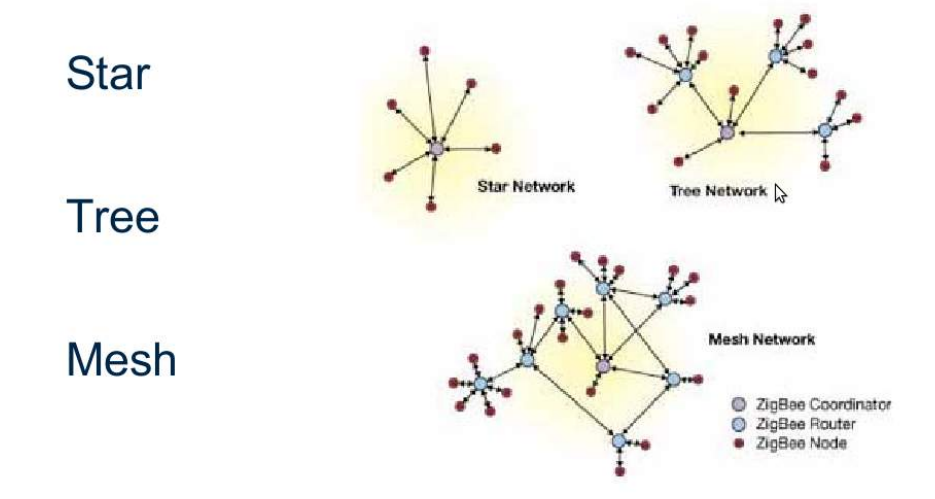

*Zdroj: Atlantik Elektronik , ZigBee / 802.15.4 Technology Presentation*  Nejjednodušší je topologie hvězda. Uprostřed sítě je koordinátor, ke kterému se přímo připojují koncová zařízení. Toto uspořádání se nachází pouze u sítí s malým počtem bodů a s rozsahem limitovaným dosahem jednotlivých bodů sítě.

V topologii strom se ke koordinátoru připojují směrovače a případně i koncová zařízení. Ke směrovačům se mohou připojit další směrovače a koncové body sítě. Takto lze pokračovat a výsledná síť může být velmi rozsáhlá. Při zařazování nového bodu do sítě dochází ke změně topologie zbytku sítě, protože koordinátor se snaží udržovat vyvážený strom, tak aby počet předání zpráv mezi nejvzdálenějšími body sítě byl co nejmenší. Na změně topologie se podílí značná část směrovačů v síti, přičemž se mění jejich směrovací tabulky a adresy v síti. U velkých sítí o velikosti několika desítek až stovek bodů dochází k optimalizaci topologie v několika krocích, přičemž síť je zatěžována, ale z vnějšího pohledu neprovádí žádnou užitečnou činnost.

Nejsložitější je topologie mesh. Od topologie typu strom se odlišuje tím, že směrovače mohou udržovat spojení s více směrovači než pouze s jedním. Výhodou je rychlejší

přizpůsobování se měnícím se vnějším podmínkám. Jedná se zejména o připojování nových bodů a změny síly signálu v závislosti na pohybu bodu sítě lidí a dalších objektů v dosahu sítě. Topologie mesh je pro velké sítě nejvýhodnější, protože body lze propojit libovolným způsobem. Případné změny, dané např. pohybem koncového bodu, se promítnou pouze u bodu v nejbližším okolí. Nedochází tedy k zatěžování větší části sítě. Ve standardu ZigBee Pro není povolena topologie strom a již se používá pouze topologie mesh.

#### 2.6 Protokol a popis paketů

Standard ZigBee je založen na technologii IEEE 802.15.4, která definuje základní komunikační vrstvy protokolu. Popis vychází z (Gislason, 2008). Jedná se o nejnižší vrstvu přenosu po fyzickém médiu PHY (Physical Layer). Dále o vrstvu řízení média MAC (Media Access Control).

Tyto vrstvy jsou definovány v návaznosti na ostatní standardy IEEE 802. Vrstva PHY definuje pouze nejkratší možnou hlavičku s ohledem na minimalizaci zdrojů a spotřebu bodů sítě. Definuje začátek a délku rámce, přičemž zbývající část náleží do vrstvy MAC.

*Obr. 3 Vrstva PHY definovaná normou IEEE 802.15.4*

| PHY Protocol Data Unit (PPDU)          |            |                 |                                                           |  |
|----------------------------------------|------------|-----------------|-----------------------------------------------------------|--|
| <b>Preamble Sequence</b>               | <b>SFD</b> | Frame<br>Length | <b>PHY Pavload</b>                                        |  |
| 5 octets<br>Synchronization Header SHR |            | 1 octet         | max. 127 octets PHY Payload<br>PHY Service Data Unit PSDU |  |
|                                        |            |                 | MAC Protocol Data Unit                                    |  |

*Zdroj: ATMEL, AT86RF212 – IEEE 802.15.4 868/915MHz transceiver, s. 67, 2010*

Vrstva MAC obsahuje bity řízení rámce, sekvenční číslo rámce a adresu zdrojového a cílového zařízení. Následuje zpráva definovaná dalšími vrstvami protokolu. Poslední dva byty obsahují kontrolní součet podle algoritmu CRC-16.

Adresy obsahují 16 bitový identifikátor PAN ID, definující označení jedné z více možných překrývajících se nezávislých sítí ZigBee. Těchto sítí může být definováno maximálně 65 535. Vlastní adresa může být buď dlouhá o délce 64 bitů nebo zkrácená o délce 16 bitů.

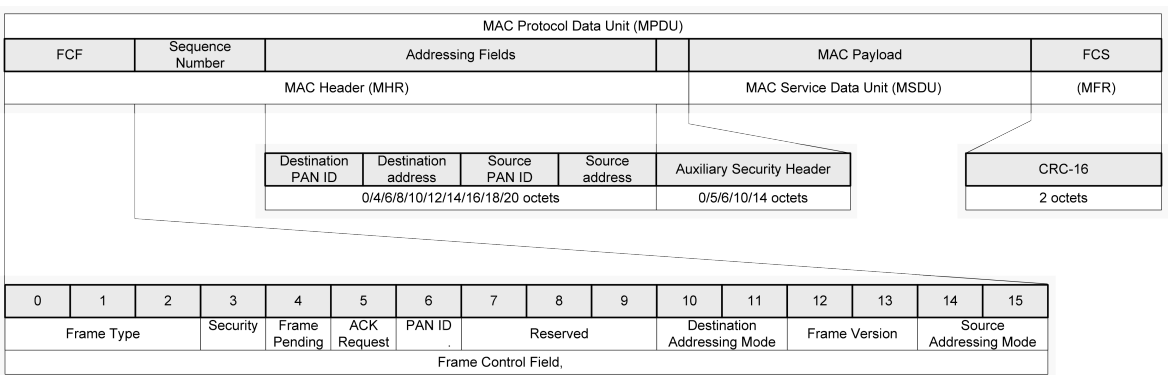

*Obr. 4 Vrstva MAC definovaná normou IEEE 802.15.4*

*Zdroj: ATMEL, AT86RF212 – IEEE 802.15.4 868/915MHz transceiver, s. 68, 2010* Další vrstvy protokolu jsou definovány Aliancí ZigBee. Jedná se o síťovou vrstvu NTW (Network Layer) a aplikační vrstvu (Application Layer).

*Obr. 5 Vrstvy protokolové struktury ZigBee*

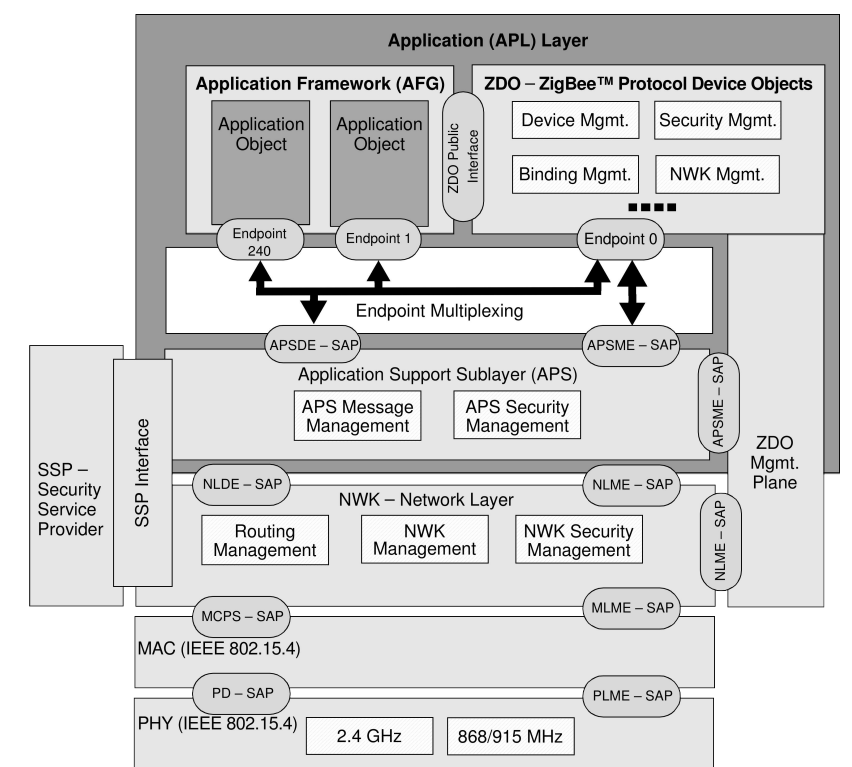

*Zdroj: Microchip, AT86RF212 – IEEE 802.15.4 868/915MHz transceiver, s. 68, 2010* Síťová vrstva se stará o připojování a odpojování od sítě a směrování zpráv mezi i mezi vzdálenějšími body sítě, které nejsou propojeny přímo, nýbrž přez několik uzlů sítě. K dynamickému směrování jsou používány směrovací tabulky, které jsou upravovány při připojování nových uzlů a odpojování již začleněných a při dalších změnách topologie

dané její optimalizací. Zde je také zajištěno volitelné šifrování paketů na základě přičleněné vrstvy SSP (Security Service Provider), která je propojená i s vrstvou MAC.

Aplikační vrstva se skládá z pomocné podvrstvy APS (Application Support) a objektu ZigBee ZDO (ZigBee Device Object).

Aplikační podvrstva slouží k párování zařízení podle poskytovaných služeb a požadavků. Využívá párovací tabulky (binding).

Objekt ZigBee určuje roli zařízení v síti. Tzn. koordinátor, směrovač nebo koncové zařízení. Provádí inicializaci a řízení připojení a sestavuje propojení mezi zařízeními v síti.

V aplikační vrstvě jsou přes tzv. endpoints připojeny aplikační objekty pro konkrétní služby. Při použití profilů zařízení je definován např. endpoint 7 pro vypínač (Switch Remote Control ) a endpoint 15 pro dálkově ovládané světlo (Switch Load Controller ).

#### 2.7 Profily zařízení ZigBee

K usnadnění komunikace jednotlivých zařízení v síti definuje ZigBee aliance pro často používané typy přístrojů a zařízení, tzv. profily ZigBee. Tyto profily jsou členěny do několika hlavních skupin: Smart Energy, Building Automation and Home Automation.

Typickým příkladem je profil osvětlení v domácnosti (Home Control Lighting). Definuje šest reálných typů zařízení. Např. vypínač, přepínač, ovladač osvětlení a senzor přítomnosti. Lze definovat spojení jednoho vypínače s několika zvolenými světly, a to tak, že některé vypínače nebo přepínače mohou světla ovládat podle aktuálních potřeb v libovolných kombinacích. Jedno zařízení může fungovat i jako kombinace více typů. Je to dosaženo pomocí několika koncových bodů (endpoints). Například propojení jednoho vypínače s více světly je dosaženo pomocí párovací tabulky, která obsahuje kombinace adresa-endpoint. Případně lze použít i přímé adresování s těmito údaji. Pro jednotlivá zařízení v rámci profilu se definují skupiny přijímaných a vysílaných zpráv (clusters) ve formě deskriptorů zařízení.

#### 2.8 Zabezpečení pomocí šifrovaného přenosu

K zabezpečení se používá šifra AES. Jde o v současnosti často používaný standard. Setkáme se s ním např. v zabezpečení WPA2 u bezdrátových sítí WiFi, u protokolu SSL

a TLS určeného pro zabezpečené přihlašování na vzdálený server. Dále např. u karet RFID typu MIFARE, které jsou známé jako karta pro veřejnou dopravu v mnoha městech na světě. Zajímavé je, že u těchto karet, které původně používaly firmou NXP (dříve Philips) dobře střežený algoritmus Crypto1, byl po prolomení v roce 2008 nahrazen u nových karet algoritmem AES. Tento algoritmus je naopak veřejně známý a tedy prověřený celou kryptologickou komunitou.

Pozornost je třeba věnovat volbě klíče. Špatná volba může zcela znehodnotit výborný algoritmus. Délka klíče by neměla být kratší než 128 bitů. Tím je v současnosti a v dohledné budoucnosti vyloučen útok "hrubou silou" - tedy vyzkoušení všech možných kombinací klíče. Další podstatnou vlastností je samotná volba hesla. Je třeba vědět o možnosti "slovníkového útoku". Heslo by tedy nemělo obsahovat známá slova a další často volené kombinace znaků.

Hlavní charakteristikou algoritmu AES je použití symetrického klíče, který je použit pro šifrování i dešifrování. Další hlavní vlastností je, že se jedná o blokovou šifru. Na rozdíl od proudové šifry, která šifruje bit po bitu se u blokové šifry šifruje najednou celý blok. V případě algoritmu AES o délce 128 bitů – tj. 16 bytů.

## 3 Příklady použití

Pro typické aplikace definuje ZigBee Aliance nyní devět profilů a nové mohou ještě přibýt. Mezi nejtypičtější lze jmenovat Smart Energy(monitorování, řízení a spotřeba energií), Building Automation(centralizované řízení světel, topení, chlazení a zabezpečení) a Home Automation(propojení systémů jako světla a topení odkudkoliv v domácnosti) a ZigBee Health Care (sledování stavu zdravotních přístrojů u jednotlivých pacientů a rychlé hlášení nenadálých stavů).

V průmyslu se nabízí mnohostranné využití technologie ZigBee. Je potřeba měřit mnoho parametrů v jednotlivých technologických procesech. Místa měření jsou často od sebe více vzdálena a propojování pomocí kabelů nemusí být snadno realizovatelné.

Na webu<http://www.zigbee.org/About/SuccessStories.aspx>je mnoho praktických realizací systémů založených na technologii ZigBee. Podle dokumentu (ZigBee Aliance, 2008) se ve švédské společnosti AB využitím přesného měření na více místech a řízení systému vytápění podařilo snížit účet za energii o 37%.

### 4 Informace k realizaci sítě

#### 4.1 Výběr kmitočtového pásma

Pro použití v Evropě je možné vybrat ze dvou kmitočtových pásem 868 MHz a 2,4 GHz. Pásmo 2,4 GHz je použitelné pro celý svět. Pro Ameriku a Australii je definováno pásmo 915 MHz. V nejnovější verzi specifikaci standardu ZigBee z roku 2009 je také definováno kmitočtové pásmo 783 MHz pro Čínu.

Podle původní normy IEEE 802.15.4 je definováno pásmo 868 MHz s přenosovou rychlostí 20 kb/s a 1 kanálem. Dále pásmo 915 MHz s přenosovou rychlostí 40 kb/s a 10 kanály. Pásmo 2,4 GHz s přenosovou rychlostí 250 kb/s a 16 kanály. Z porovnání těchto parametrů vyplývá, že použití pásma 2,4 GHz je výhodnější. Použití nižších frekvencí však může mít dvě podstatné výhody – a to nižší rušení způsobené menším provozem v tomto pásmu a také lepší šíření signálu v budově, neboť signál lépe prochází zdmi a méně se od nich odráží. Nižší přenosové rychlosti však mohou být na překážku např. při nasazení v rozsáhlých sítích. Proto standard IEEE 802.15.4 z roku 2006 definuje další typy modulací pro tato pásma a vysílání rozprostřeného spektra. Použitím těchto metod lze dosáhnout přenosové rychlosti 250 kb/s i v těchto pásmech. Omezením může být pouze 1 kanál u evropského pásma, což však je dáno rozhodnutím evropského telekomunikačního regulátoru ETSI a historickými důvody. Systém ZigBee využívá přenosové pásmo časově obvykle méně než z 1%, a proto při využití nezaplněného pásma nemusí být omezení dané pouze jedním kanálem na překážku.

V současné době je tedy při stavbě nové sítě třeba zvážit jaké jsou nároky na parametry přenosu signálu. Nižší kmitočet může být výhodnější pro vzdálenější senzory a určování pozice některých uzlů sítě. Vychází to z předpokladu lepší prostupnosti zdmi a menší míry odrazů. Méně výhodné může být použití frekvence 2,4 GHz v případech zarušeného kmitočtového pásma.

#### 4.2 Fresnelova zóna

Pro zabezpečení co nejmenšího útlumu signálu je důležité věnovat pozornost trase po které se signál šíří. Vysokofrekvenční a mikrovlnný signál se v elektromagnetickém poli nešíří jako světlo. Pro maximální přenos síly signálu není dostatečná přímá viditelnost mezi vysílací a přijímací anténou.

V prostoru mezi anténami si můžeme představit útvar podobný tvarem míči na ragby. Tento tvar má první Fresnelova zóna. U antén má minimální poloměr a v polovině jejich vzdáleností je průměr největší. Pro maximální přenos signálu je třeba, aby se v této zóně nevyskytovaly žádné předměty. Jinak síla signálu klesá.

*Obr. 6 Graf – poloměr první Fresnelovy zóny pro f=868MHz mezi přijímací a vysílací anténou pro vzdálenost antén 1, 2, 5 a 10m*

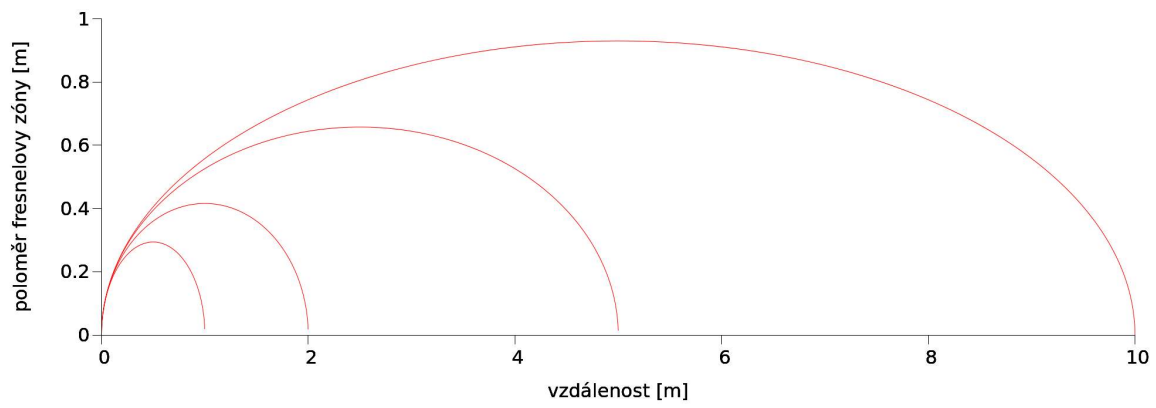

*Zdroj: vykresleno pomocí programu Gnuplot*

Tvar Fresnelovy zóny závisí na použité frekvenci. Vzorec pro poloměr:

$$
r_1 = \sqrt{\frac{n \cdot \lambda \cdot d_1 \cdot d_2}{D}}
$$
, n=1 pro 1. Fresnelovu zónu,  $\lambda$  je vlnová délka (0,125m pro

2,4GHz a 0,346m pro 868MHz),  $d_1$  je vzdálenost k první anténě a  $d_2$  ke druhé, D je vzdálenost mezi anténami. Hodnoty se zadávají v jednotkách SI.

Poloměr Fresnelovy zóny ve středu mezi anténami se zvětšuje se vzdáleností antén. Je tedy třeba především u delších spojů ze zaměřit na předměty poblíž trasy přímé viditelnosti.

Naopak pro vyšší frekvence je tento poloměr ve středu mezi anténami nižší, než pro vyšší frekvence. Z tohoto pohledu je výhodnější pásmo 2,4GHz než pásmo 868MHz.

*Obr. 7 Graf – poloměr první Fresnelovy zóny pro f=2,4GHz mezi přijímací a vysílací anténou pro vzdálenost antén 1, 2, 5 a 10m*

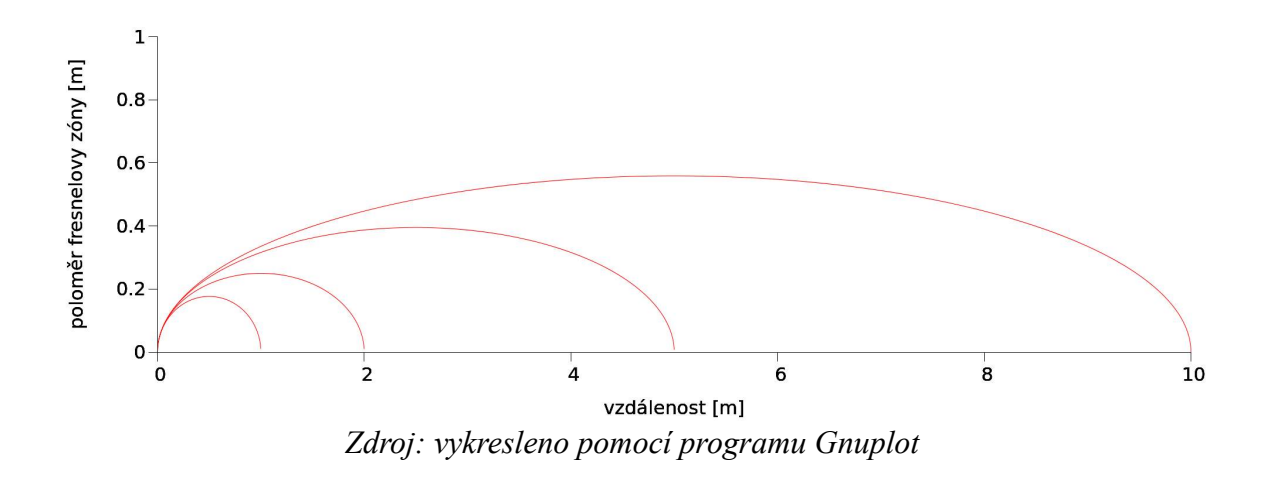

#### 4.3 Typy modulací

Sítě podle IEEE 802.15.4 používají jeden ze tří typů modulací: BPSK (binary phase shift keying), ASK (amplitude shift keying) a O-QPSK (offset quadrature phase shift keying) viz (Farahani, 2008). Dále se používají techniky rozprostřeného spektra PSSS a DSSS. Kombinace pro jednotlivé frekvenční pásma určují výsledné přenosové rychlosti. V následující tabulce je výběr stránek, které jsou dostupné u modulů ZigBit. Stránka 1, kde se používá modulace ASK pro pásmo 868MHz a 915MHz s rychlostí 250kbps není uvedena. Oproti modulacím BPSK a O-QPSK, které může přijímat stejný hardware, by pro modulaci ASK byl potřeba částečně odlišný hardware.

| Channel page<br>(decimal) | <b>Frequency Band</b> | <b>Channel numbers</b><br>(decimal) | <b>Modulation</b><br>scheme | Data rate, kbps |
|---------------------------|-----------------------|-------------------------------------|-----------------------------|-----------------|
| 0                         | 868MHz                | $\Omega$                            | <b>BPSK</b>                 | 20              |
|                           | 915MHz                | $1 - 10$                            | <b>BPSK</b>                 | 40              |
|                           | $2.4$ GHz             | $11 - 26$                           | O-QPSK                      | 250             |
| $\mathcal{P}$             | 868MHz                | 0                                   | O-QPSK                      | 100             |
|                           | 915MHz                | $1 - 10$                            | O-QPSK                      | 250             |
| 5                         | 780MHz                | $0 - 3$                             | O-QPSK                      | 250             |

*Tab. 2 Typy modulace a přenosové rychlosti dle IEEE 802.15.4 - Channel pages*

*Zdroj: Atmel Corporation, BitCloud – User Guide, 2011*

#### 4.4 Volba antény

Pro použití v budovách se většinou volí všesměrové antény. Pro venkovní spoj s větším dosahem může být vhodné zvolit směrovou anténu. Výhodou je kromě většího zisku

i zmenšení rušení a to jak jiných vysílačů, tak především od nich. Složitým úkolem je správné navržení propojení vysokofrekvenčních obvodů s anténou. Vliv má i rozptyl parametrů vysokofrekvenčního typu plošného spoje FR4 (Bradáč, et al., 2005), který nám nemusí být znám. Řešením je především pro prototypy, malé a střední série vybrat moduly. Buď s integrovanou čipovou anténou, nebo s konektorem pro její připojení. Při volbě antény je nutné vědět, že obvyklý půlvlnný dipól o zisku 0dBd odpovídá 2,16dBi (což se vztahuje k izotropnímu zářiči).

#### 4.5 Dosah signálu

Při zdvojnásobení vzdálenosti ve volném prostředí se zmenší plošná hustota přijímaného výkonu přibližně o 6 dBm/m<sup>2</sup>. Pro zdvojnásobení dosahu je tedy třeba čtyrnásobný výkon. Definici vztahu pro útlum zdánlivého výkonu můžeme najít např.

v dokumentu (Vodrážka, 2000): *A*=10.log *P*1 *P*2 [ *dB;W ,W* ] . Jednotka dBm vyjadřuje poměr k 1 mW. Pro přepočet dBm na mW použijeme vzorec zapsaný v jednotkách:  $10^{[dBm]/10} = [mW]$ . Pro přepočet z mW na dBm vzorec:  $10.\log([mW]) = [dBm]$ .

Hodnotu 6 dBm/m<sup>2</sup> můžeme odvodit následujícím způsobem: Představíme si vysílací anténu ve středu koule, která má povrch  $V=4.\pi.r^2$ . Přijímací anténa zachycuje vysílaný signál svojí plochou, jejíž normála směřuje do středu koule. Hustota zachyceného výkonu (v mW/m<sup>2</sup> ) je dána poměrem povrchu koule a plochy antény. Zapsáno vzorcem:

$$
I = \frac{P}{4 \pi r^2}
$$
. Pro výkon P v mW je plošná hustotu výkonu I v mW/m<sup>2</sup>. Popřevedení na

dBm/m<sup>2</sup> jsem použil značku i:  $i = 10 \log(I)$  . Pro vzdálenost r=r<sub>0</sub> platí:  $I_1 = \frac{P}{I_1 - I_2}$  $4.\pi.r_0^2$ 

a *i*<sub>1</sub>=10.log(*I*<sub>1</sub>). Pro vzdálenost r=2.r<sub>0</sub> platí:  $I_2 = \frac{P}{1 - (2P)^2}$  $\frac{P}{4\pi (2\text{.}r_0)^2} = \frac{P}{16\pi}$  $16.\pi.r_0^2$  $\overline{z}$ = *I* 1  $\frac{1}{4}$ , tedy plošná hustota výkonu v m $W/m^2$  je čtvrtinová. Úpravou dostaneme

$$
i_2 = 10 \cdot \log(\frac{I_1}{4}) = 10 \cdot \log(I_1) + 10 \cdot \log(\frac{1}{4}) = i_1 + 10 \cdot \log(\frac{1}{4}) = i_1 - 6,0206
$$
. **Time** je

odvozeno zmenší plošné hustoty přijímaného výkonu přibližně o 6 dBm/m<sup>2</sup> po zdvojnásobení vzdálenosti.

V případě přenosu signálu vzduchem při přímé viditelnosti a volné první Fresnelově zóně lze použít Friisovu rovnici (Procházka, 2005) pro útlum signálu v dB:

 $Lfsp = 32.4 + 20.log(f[MHz]) + 20.log(l[km])$ .

Ověřil jsem výpočtem, zda je možné, že dosah dvou modulů ZigBit na 868MHz s 3dBi anténou je 6000m, jak je uváděno v technickém listě výrobce. Výkon vysílače je až 11dBm a citlivost přijímače (při PER 1%) je -110dBm. Rozdíl je 121dBm a se započtením antén 127dBm. Po dosazení frekvence 868MHz a vzdálenosti 6km vychází po dosazení do výše uvedeného vzorce útlum 106,73dB. Vychází teoreticky cca 20dBm rezerva. Je ovšem nutné vzít v úvahu, že jakékoliv rušení v okruhu 6km by se projevilo na zvýšení chybovosti. Při použití směrové antény (a zmenšení vysílacího výkonu) by tento spoj mohl být stabilní.

Při stanovení vysílacího výkonu je třeba započítat vliv antény a nepřekročit hodnotu danou podmínkami od telekomunikačního regulátora.

#### 4.6 Spotřeba a doba běhu na baterii

U koncových zařízení se dosahuje minimální spotřeby tak, že zařízení je většinu doby ve stavu spánku a vysílá jen krátce. Uvádí se, že podle typu aplikace je doba po kterou zařízení může fungovat na jednu baterii 5 až 15 let. Délka doby je ovlivněna výběrem vhodné baterie s velmi nízkým samovybíjením.

#### 4.7 Koexistence s dalšími bezdrátovými sítěmi a zařízeními

V pásmu 2,4GHz vysílá mnoho zařízení různých technologií. Především se jedná o sítě WiFi podle standardu 802.11b/g. Využívány jsou především pro bezdrátové sdílení internetového spojení. V kancelářských budovách je obvykle několik takovýchto přístupových bodů a další jsou v domácnostech, v restauracích a na dalších místech. Dalšími zdroji rušivého signálu jsou přístroje vysílající podle standardu Bluetooth a další malá zařízení např. bezdrátové myši a klávesnice, které také využívají bezlicenční pásmo 2,4GHz. Protože tato zařízení vysílají obvykle relativně krátkou dobu impulsně a delší dobu jsou ve stavu spánku nebo nevysílají, tak by neměly být překážkou pro ZigBee, u kterého je doporučený poměr času spánku k času vysílání cca 1%. Problém by mohly

představovat sítě WiFi, protože tyto vysílače vysílají téměř nepřetržitě. Následující obrázek, vychází z předpokladu, že sítě WiFi se samy neruší pouze pokud z dostupných 13 kanálů vysílají na třech (krajních a uprostřed).

V jiných konfiguracích a při více vysílačích, by správně mělo dojít ke zmenšení vysílacího výkonu a omezení dosahu těchto přístupových bodů.

*Obr. 8 Interference IEEE 802.15.4. ZigBee 2,4GHz a 802.11b WiFi – RF spektrum*

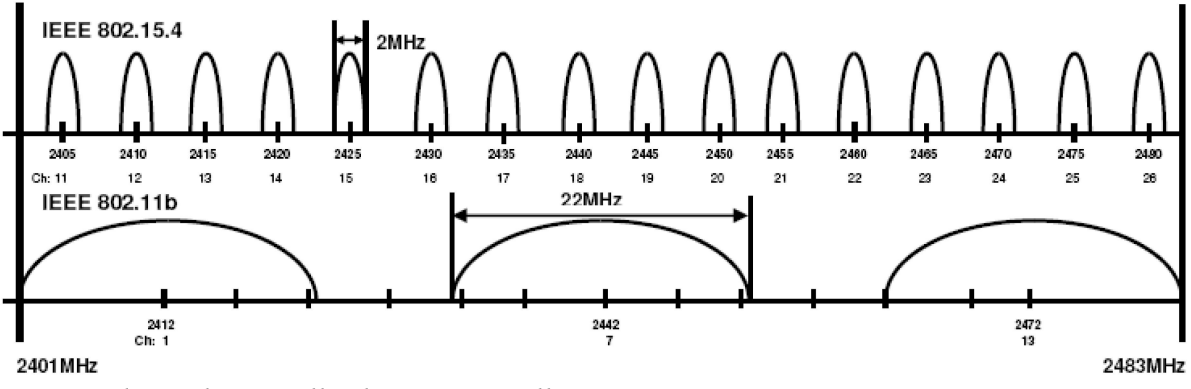

*Zdroj: Thonet, Allard-Jacquin, Colle: ZigBee - WiFi Coexistence Report, 2008*

### 5 Návrh úlohy pro předmět Měřící systémy

#### 5.1 Krátký úvod to technologie ZigBee

Bezdrátová technologie ZigBee je určena především pro sítě senzorů (např. teploty, tlaku, PIR, vypínačů, měřičů spotřeby) a akčních členů (sepnutí ventilu, řízení rychlosti motoru, rozsvícení světla). Oproti známějším sítím WiFi a Bluetooth mají senzory podstatně nižší spotřebu – dokonce mohou být napájeny bateriemi podobu několika let. Je toho docíleno také menší přenosovou rychlostí a u koncových zařízení strávením většiny doby ve stavu spánku a pouze krátké bezdrátové komunikace.

Uzly sítě mohou mít jednu ze tří rolí: koordinátor, router a koncové zařízení. Koordinátor řídí sít. K němu se připojují routery a koncová zařízení. K připojeným routerům se připojují další routery a koncová zařízení. V obvyklé konfiguraci jsou routery a koordinátor neustále na příjmu a kvůli větší spotřebě jsou napájeny z elektrické sítě. Koncová zařízení jsou obvykle napájeny z baterií. Existuje i konfigurace, kdy se periodicky uspávají i routery, ale zde je vyžadováno velmi přesné časování vysílání v rámci celé sítě.

Topologie sítě může být hvězda, strom a mesh. Poslední termín lze přeložit jako oka sítě, kde může existovat více cest mezi dvěma uzly.

Neopomenutelnou vlastností je šifrování bezdrátové komunikace šifrou AES s 128bitovým klíčem.

#### 5.2 Představení vývojové desky MeshBean2 s modulem ZigBit

Ve škole jsou k dispozici desky MeshBean2 pro demonstraci a vývojové účely s technologií ZigBee. ZigBit je název modulu od firmy Meshnetics později zakoupené firmou Atmel. Hlavní součástkou je modul ZigBit pro pásma 868MHz (Evropa) a 915MHz (USA). K němu je připojena dipólová anténa, která by měla být v zapnutém stavu vždy připojena. Jsou zde dva senzory na sběrnici I2C – světla a teploty. Na sběrnici 1-wire je připojena paměť pro načtení MAC adresy uložené výrobcem desky. Jsou zde tři LED diody pro zobrazení stavu a tři přepínače pro nastavení konfigurace. Dale tři tlačítka – dvě pro změny běhu programu a jedno pro reset mikrokontroléru v modulu ZigBit. Máme zde

převodník z USB na sériovou linku. Regulátory napětí a obvody pro odpojování napájení pro právě nevyužité periferie a tím zmenšení spotřeby. Konektor JTAG pro oživení modulu a nahrání firmware v případě potřeby, když by nereagoval vnitřní bootloader pro pohodlnější nahrávání firmware přes sériovou linku připojenou přes převodní k USB portu. Na velkém konektoru je vyvedeno dvacet vybraných vývodů modulu. Kromě obecných vstupně výstupních vývodů zde najdeme periferie: SPI, ADC, USART, I2C, RS-232. Nakonec na pravém boku vidíme tři konektory pro měření spotřeby modulu.

*Obr. 9 Deska MeshBean2 s modulem ZigBit*

*Zdroj: vlastní fotografie*

#### 5.3 Nahrání Firmware SerialNet do desky MeshBean

 Nejprve je třeba nainstalovat ovladač virtuálního sériového portu. Instalaci lze provést z CD přiloženého k sadě ZigBit desek pomocí spustitelného souboru MeshNetics ZigBit 900 Development Kit Lite(v1.0.1).exe umístěného v kořenovém adresáři disku CD-ROM. Výhodnější je stáhnout aktuální verzi z webu [www.atmel.com](http://www.atmel.com/) v sekci BitCloud – ZigBee Pro – soubor *BitCloud SDK for ZigBit/ZigBit Amp/ZigBit 900 modules and RCBs*. Pro stažení je třeba se zaregistrovat. Instalace je bezproblémová klikáním na tlačítka "Next >", "I Agree", "Next >", "Install", "Finish" a "OK".

Při instalaci je nainstalován i ovladač virtuálního sériového portu SiLabs CP210x a Java potřebná pro spuštení programu WSNMonitor.

V adresáři C:\Program Files\MeshNetics\ZDK\_900\_Lite\ se nachází dokumentace a software BitCloud všetně zdrojových kódů příkladů.

Příklady jsou zkompilovány jako soubory hex a srec, které lze jako firmware nahrát do modulů ZigBit. K nahrání slouží program \BitCloud\Bootloader\Bootloader.exe

Pro pohodlnou práci z libovolného adresáře přidáme cestu do systémové proměnné PATH. Spustíme program Správa počítače kliknutím na ikonu Tento počítač pravým tlačítkem a vybereme Spravovat. V novém okně klikneme pravým tlačítkem na text Správa počítače (místní) a vybereme Vlastnosti. V nově otevřeném okně vybereme kartu Upřesnit a v části Proměnné prosředí klikneme na tlačítko Nastavení. V části Systémové proměnné najdeme a klikneme na Path a tlačítko Upravit. Na konec dolního řádku vložíme středník a cestu D:\Program Files\MeshNetics\ZDK\_900\_Lite\BitCloud\Bootloader\ . Třikrát pomocí OK zavřeme pootvíraná okna. Aby tato část začala fungovat, tak provedeme restart systému.

Nyní je třeba do modulu nahrát správný firmware. Pro ovládání modulu pomocí AT příkazů se jmenuje SerialNet. Po zapojení USB kabelu do PC a modulu zjistíme ve Správci systému správné číslo virtuálního portu COM.

*Obr. 10 Nahrání firmware programem bootloader.exe*

| <b>ex</b> D: WINDOWS \s vstem 32 \cmd.exe                                                                                                    | $-10$                                                                                                    |  |  |  |  |
|----------------------------------------------------------------------------------------------------|----------------------------------------------------------------------------------------------------|--|--|--|--|
| F:\BP\BitCloud\BitCloud_ZIGBIT_900_1_8_0\Evaluation_Tools\WSNDemo_(Embedded)>boo<br>lt 10ader                                                                                                    |                                                                                                    |  |  |  |  |
| Serial bootloader version 2.0<br>MeshNetics, 2007                                                                                                    |                                                                                                    |  |  |  |  |
| The options are:<br>$-b \,$ $\langle$ baud_rate $\rangle$<br>-h<br>-s <boot_size><br/><math>-f</math> <math>\langle</math>srec file<math>\rangle</math><br/><math>-M</math> <math>\langle</math>mac address<math>\rangle</math><br/>-C <chan mask=""><br/><math>-P \langle</math>panid<math>\rangle</math></chan></boot_size> | Usage: bootloader -p <com_port> [option(s)]<br/>Baud rate (1200 - 115200), default: 38400 bauds<br/>Use hardware flow control. default: none<br/>Boot flash section size in words (512, 1024, 2048, 4096),<br/>default: 1024<br/>Name of S-Record file<br/>MAC address<br/>Channel mask<br/><b>PANID</b><br/>For instance: bootloader.exe -f file.srec -p COM1</com_port> |  |  |  |  |
| tloader -p COM7 -f WSNDemoApp_EU.srec                                                                                                    | F:\BP\BitCloud\BitCloud_ZIGBIT_900_1_8_0\Evaluation Tools\WSNDemo (Embedded)>boo                                                                                                    |  |  |  |  |
| Waiting for board reset                                                                                                    |                                                                                                    |  |  |  |  |
| Downloading                                                                                                    |                                                                                                    |  |  |  |  |
|                                                                                                    |                                                                                                    |  |  |  |  |
|                                                                                                    |                                                                                                    |  |  |  |  |
|                                                                                                    |                                                                                                    |  |  |  |  |
|                                                                                                    |                                                                                                    |  |  |  |  |
|                                                                                                    |                                                                                                    |  |  |  |  |
| Downloading is successfully completed                                                                                                    |                                                                                                    |  |  |  |  |

*Zdroj: kopie obrazovky*

Firmware SerialNet nahrajeme programem bootloader.exe podle obrázku, kde se však nahrává jiny typ firmware. Při nahrávání je třeba stisknout tlačítko reset na desce.

#### 5.4 Nastavení desky pomocí AT příkazů a připojení k bezdrátové síti ZigBee

K desce se připojíme např. programem Hyperterminal. Je třeba nastavit rychlost 38400Bd, 8 datových bitů, bez parity, 1 stop bit, hardwarové řízení toku dat.

Protože při zkoušení je dlouhý text nepřehledný, tak jsem příkazy pro nastavení desky uvedl formou sekvenčního diagramu.

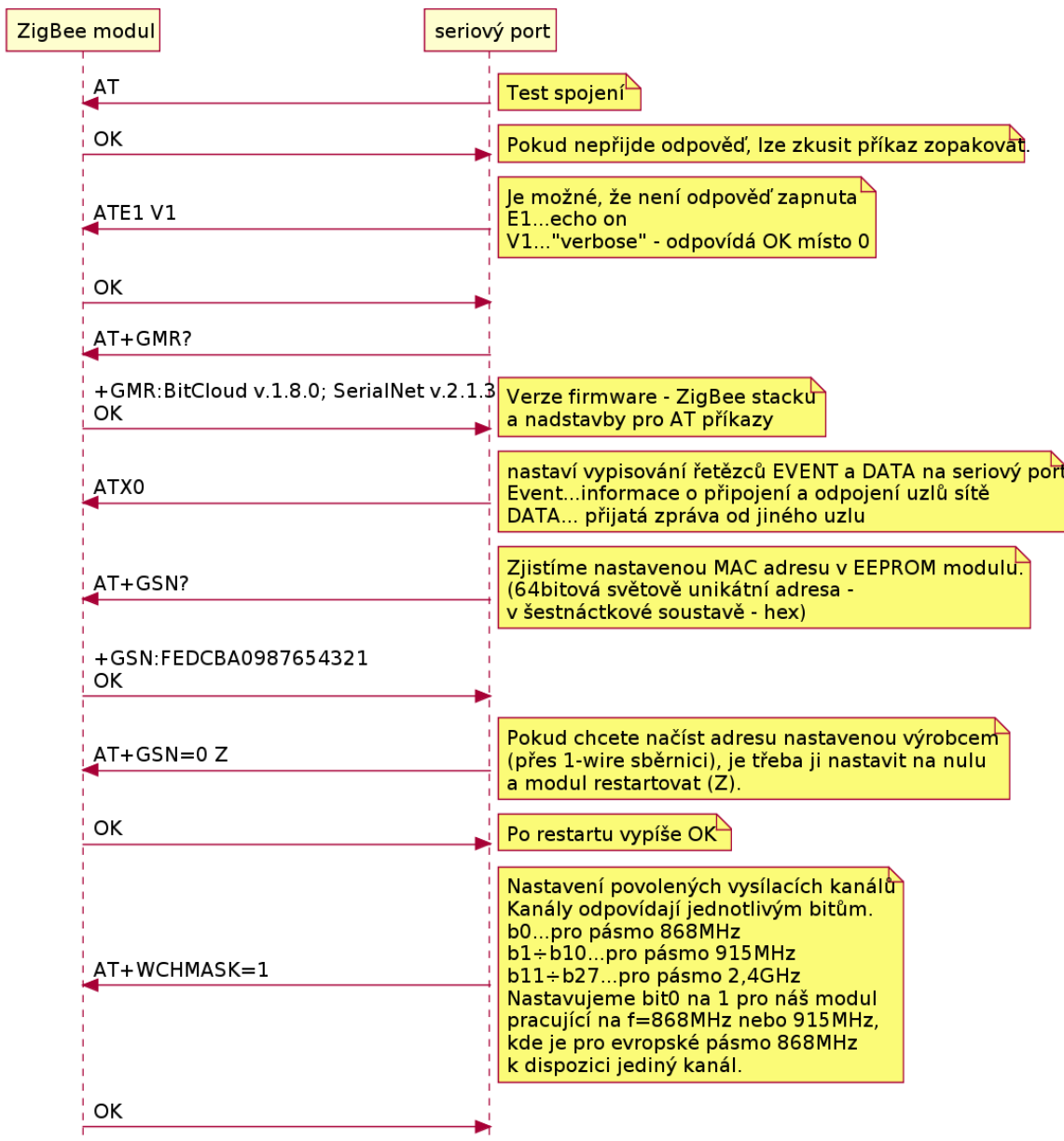

*Obr. 11 sekvenční diagram – nastavení a připojení modulu ZigBit k síti ZigBee*

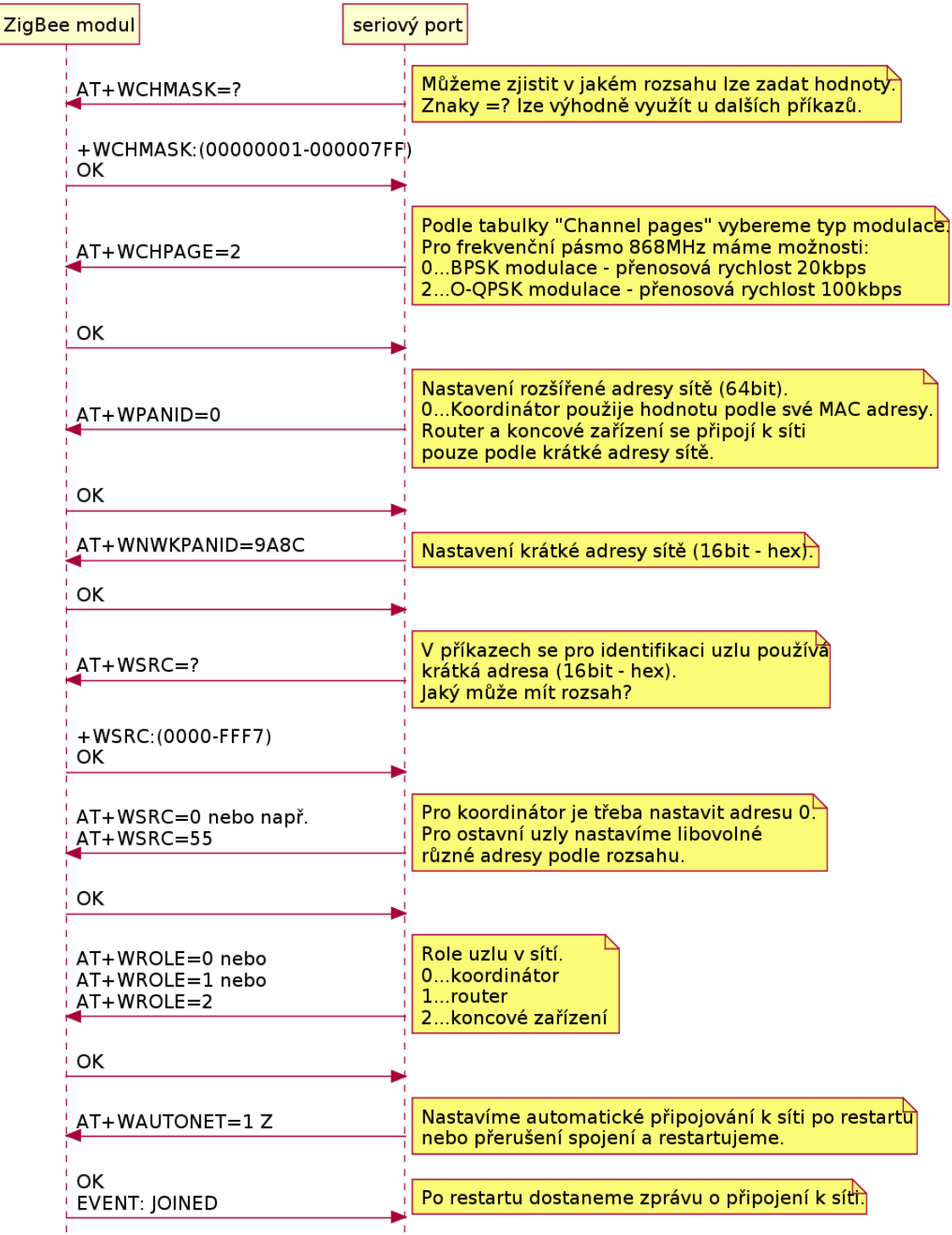

*Pokračování sekvenčního diagramu z předchozí stránky:*

*Zdroj: vlastní tvorba v programu PlantUML*

#### 5.5 Posílaní textových zpráv mezi moduly pomocí AT příkazů

 Protože se jedná o úlohu ve které se předpokládá vlastní iniciativa, tak doporučuji najít následující příkazy v dokumentu, který popisuje použití firmware SerialNet:

BitCloud SerialNet – User Guide. Zjistěte, proč je výhodnější použit druhý příkaz. ATD55

```
hello
ATD 55,1,26
Ahoj routere s adresou 55.
```
#### 5.6 Čtení a nastavování vstupů a výstupů pomocí AT příkazů

 Nastavením registrů S120 až S128 na hodnotu 3 nastavíme vývody GPIO0 až GPIO8 jako výstup. Na hodnotu 1 pro vstup s vnitřním pull-up rezistorem.

ATS120=3 S121=1

Čtení a nastavení logické hodnoty na vývodech GPIO0 až GPIO8 provedeme pomocí registrů S130 až S138

ATS131?

Vyzkoušejte si použití příkazu ATR pro vzdálené nastavování a čtení stavu vývodů na jiných uzlech v síti.

ATR55,0,+S120=3

#### 5.7 Nastavení hesla pro šifrovanou komunikaci

 Nastudujte a vyzkoušejte příkazy AT+WSECON, AT+WSECSTATUS, AT+WNETKEY a AT+WTCADDR a příkaz AT+WPASSWORD.

#### 5.8 Nastavení úsporného režimu

Nastudujte a vyzkoušejte příkazy AT+WPWR, AT+WSLEEP a AT+WTXPWR.

## 6 Praktické zkušenosti

#### 6.1 Měření odebíraného proudu koncového bodu v běžném režimu

Tento bod má ověřit nízkou spotřebu koncového bodu, který se periodicky na krátkou dobu připojuje k síti. Poté se přepne do režimu spánku s velmi nízkou spotřebou na dobu o několik řádů delší než je doba připojení k síti. Při příjmu a vysílání je výrobcem modulu ZigBit 900 uváděna typický odebíraný proud 15mA resp. 20mA. V režimu spánku je uveden typický odebíraný proud méně než 6μA. Protože je měřen odběr celé demonstrační desky se ZigBit modulem a dalšími obvody, tak bude naměřený odběr větší než uvedené hodnoty.

Multimetr pravděpodobně obsahuje obvod, který měří střední hodnotu měřené veličiny v době mezi vzorky obvodu sample and hold (měřené AD převodníkem). A tak by naměřené hodnoty měly do značné míry odpovídat skutečné střední hodnotě.

Měření proudu je provedeno pomocí multimetru RANGE RE330F.

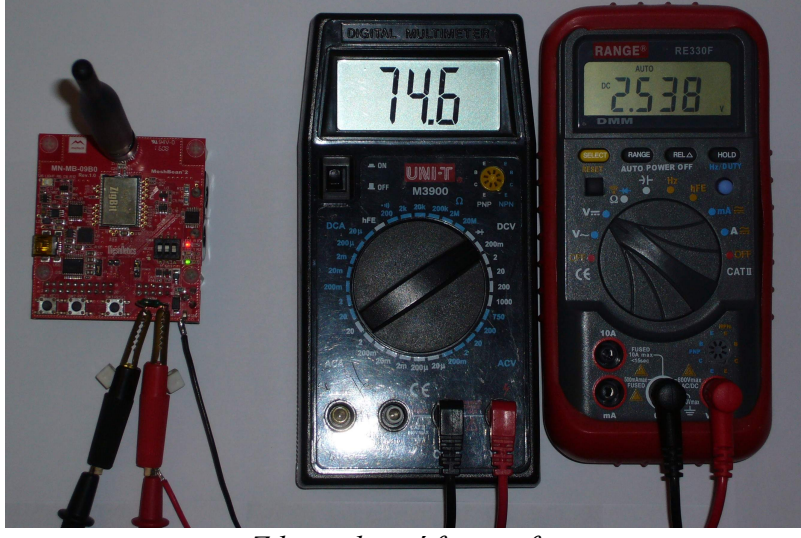

*Obr. 12 Měření odebíraného proudu a napájecího napětí*

*Zdroj: vlastní fotografie*

Ukázalo se, že impulsy s větší spotřebou jsou příliš krátké a jejich perioda naopak příliš dlouhá, takže se na multimetru objevovaly údaje pouze na krátkou dobu a poté hodnota rychle klesla k nule.

Z několika pulsů byla zachycena maximální krátkodobá hodnota 8,4mA.

#### 6.2 Měření času v režimu vysílání / přijmu a doby spánku

Měření krátkých časových intervalů je provedeno pomocí osciloskopu typu DSO (Digital Sampling Oscilloscope) připojitelného k PC. Konkrétně pomocí typu DSO-2090 USB, se základními parametry: 2kanály, šířka pásma 40MHz (-3dB), max rychlost vzorkování 100MS/s.

Je měřen odebíraný proud nepřímou metodou pomocí měření napětí na rezistoru zapojeného sériově mezi baterii a demonstrační desku se ZigBit modulem.

Hodnota rezistoru nesmí být zvolená příliš veliká, protože by na odporu vznikal příliš velký úbytek napětí o které je zmenšeno napájecí napětí demonstrační desky. Naopak pokud je napětí na rezistoru příliš malé, tak jeho měření může být zatížené značnou chybou. V případě nutnosti je možné napětí zesílit pomocí obvodu s operačním zesilovačem. Jako kompromis byl zvolen rezistor o hodnotě 10,2Ω.

#### 6.3 Ověření nízké spotřeby koncového bodu

Na základě výsledků měření v předchozích dvou odstavcích a změření napětí baterie je vypočítána průměrná spotřeba a přibližná doba běhu na dvě tužkové baterie. Výsledek by měl vyjít v řádu několika let.

Proud ve špičkách vychází I = U/R = 0,43V /10,2 $\Omega$  = 42 mA. Hodnota je ovlivněna spotřebou LED diod. Na tomto rozsahu je proud v době uspání modulu mezi impulsy prakticky neměřitelný.

Perioda vysílacích impulsů je 6 sekund. Doba impulsu (prodlouženého bliknutím LED diod) je 100ms. Průměrná spotřeba tedy je 42mA . (100ms/6000ms) = 0,7mA.

Vložené baterie mají kapacitu 2500mAh. Doba po kterou může být senzor v provozu tedy vychází na 2500mAh / 0,7mA = 3571h. Což je téměř 149 dní - tedy necelá polovina roku. Výsledek je velmi ovlivněn spotřebou LED diod, které navíc svítí pravděpodobně déle než po jakou dobu se vysílá. Bylo by tedy možno dosáhnout několikanásobně delšího času. Bylo by vhodné změnit konfiguraci modulu ZigBit a provést další měření, které by ukázalo možnosti technologie.

#### 6.4 Postup měření síly signálu

Deska s modulem ZigBit je připevněna k notebooku tak, aby byla dodržena zcela bezpečná vzdálenost od elektronických zařízení.

Zároveň je praktické při přenášení, když deska tvoří s notebookem jeden celek.

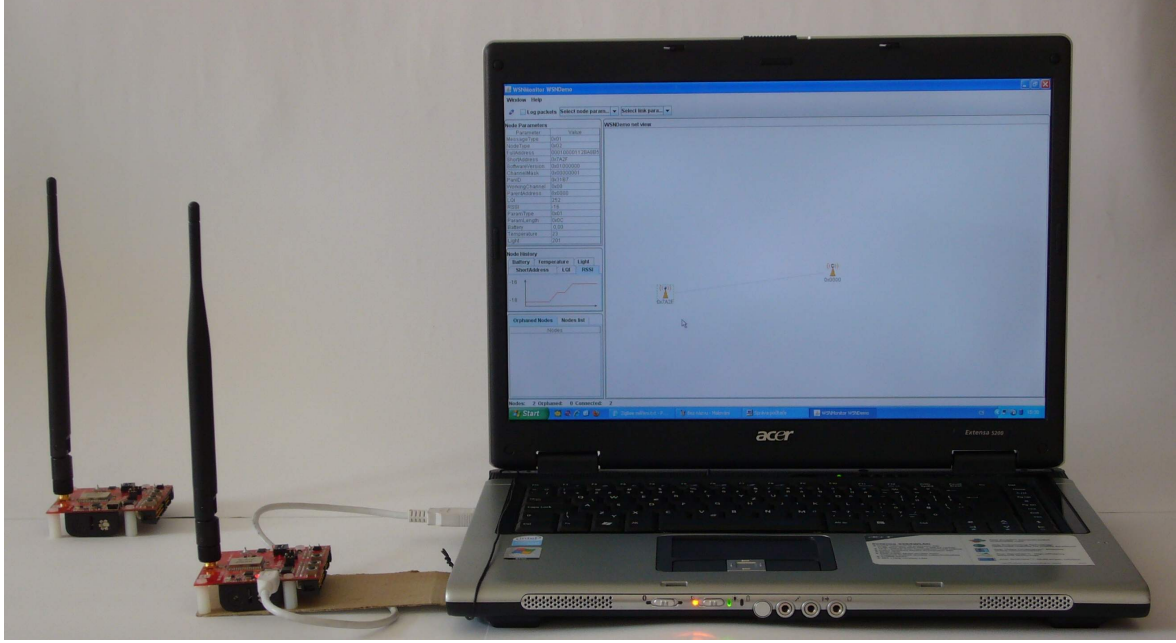

*Obr. 13 fotografie mobilního měřícího pracoviště* 

*Zdroj: vlastní fotografie*

Postup měření:

Připojíme desku k počítači pomocí USB kabelu .

Měřící software spustíme pomocí Start->Programy->Atmel->WSNMonitor-

>WSNMonitor . K programu zatím není žádný modul ZigBit připojen, což ihned vidíme, protože velká bílá část okna je prázdná.

*Obr. 14 Program WSNMonitor bez připojeného modulu*

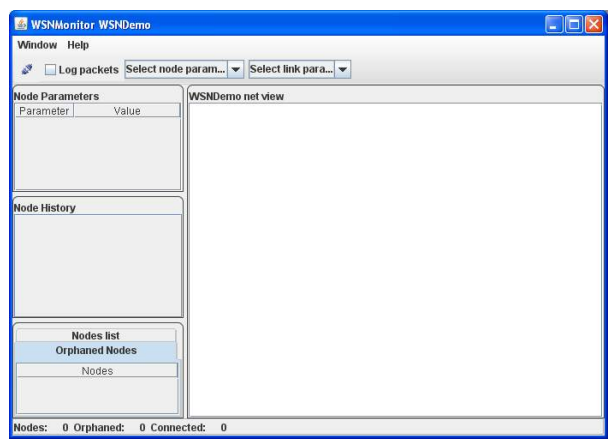

*Zdroj: kopie obrazovky*

Připojení modulu provedeme pomocí první ikony nalevo hned pod menu.

 Klikneme na rozbalovací nabídku Port a vybereme číslo virtuálního sériového portu, přes který je deska připojena. Obvykle má deska nejvyšší číslo COM portu z nabídky.

Kontrolu mužeme provést pomocí Správce zařízení. Spustíme pomocí kliknutím na ikonu Tento počítač pravým tlačítkem, vybereme Spravovat, a v novém okně Správa počítače vybereme Správce zařízení. Po kliknutí na značku + před popisem Porty (COM a LPT) se již zobrazí použité číslo portu.

V tomto případě: Silicon Labs CP210x USB to UART bridge (COM7)

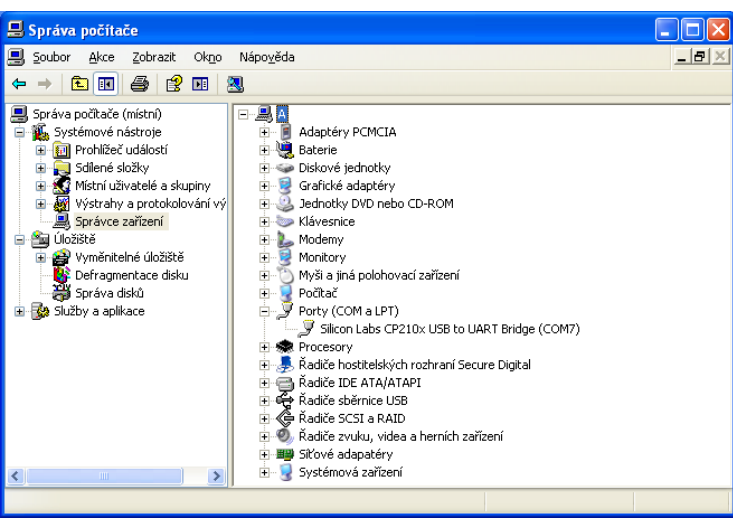

*Obr. 15 Program Správa počítače – zjištění čísla virtuálního sériového portu*

*Zdroj: kopie obrazovky*

Na desce svítí červená LED u USB konektoru - napájení; červená LED1 a pomalu bliká zelená LED3.

V okně se zobrazil symbol pro koordinátor (Coordinator) sítě ZigBee. Po kliknutí se v levém pruhu nahoře zobrazí jeho parametry.

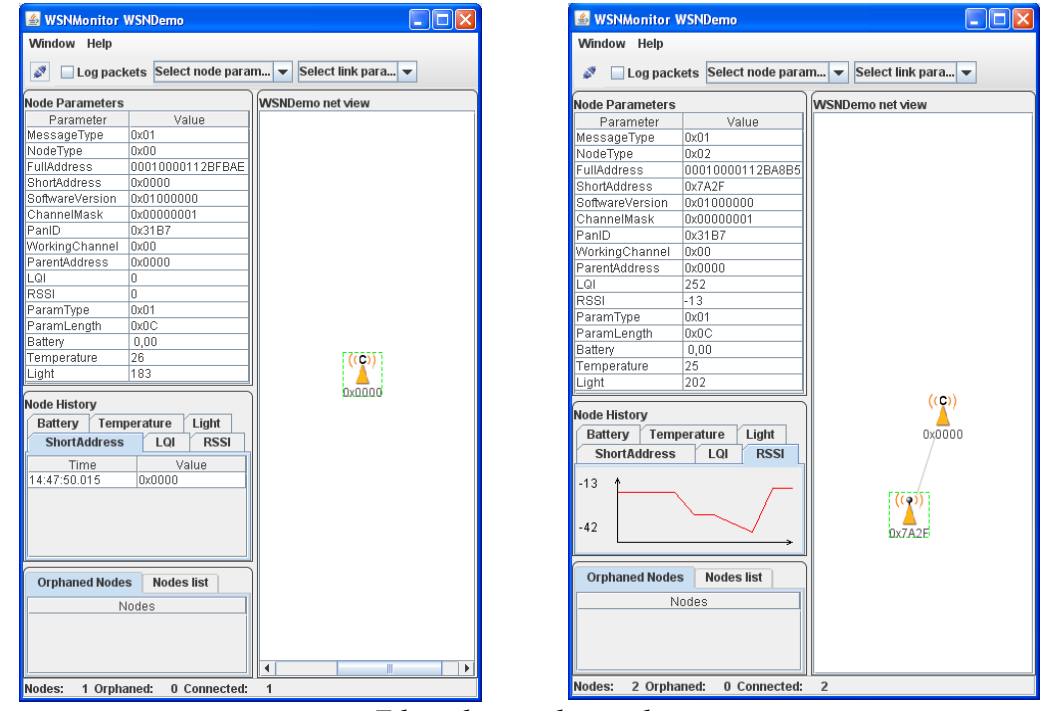

*Obr. 16 Program WSNMonitor – parametry koordinátoru a koncového zařízení včetně grafu RSSI*

*Zdroj: kopie obrazovky*

Vložíme baterie do druhé desky ZigBit (případně připojíme USB napáječ).

V okně je nyní zobrazen i symbol pro koncový bod se svojí krátkou adresou a propojení s koordinátorem. Po kliknutí na jeho symbol se zobrazí jeho parametry včetně síly signálu od koordinátoru - RSSI v jednotkách dBm. Viz druhý obrázek výše.

Také můžeme bezdrátově sledovat teplotní a světelné podmínky na koncovém bodě, který je vybaven příslušnými senzory. Zobrazení napětí baterie funguje jen s novým firmware (obr. je při použití firmware z CD).

Při vložených NiMH akumulátorových bateriích se vypsalo napětí 2,61V, při napájení přes USB port se vypsalo 0,62V (úbytek napětí na oddělovací diodě).

Pro srovnání přesnosti měření napětí modulem jsem naměřil multimetrem RANGE RE330F napětí baterie 2,646V ve stavu spánku (žádná LED nesvítí) a cca 2,614V při připojení modulu k síti (blikne LED3). V okamžiku komunikace se sítí se pravděpodobně měří napětí baterie. Vychází odchylka pouze cca 0,004V. Z tohoto orientačního měření lze odhadovat, že modul měří napětí docela přesně.

 Při proměřování signálu s výhodou využijeme graf RSSI. Po změně polohy se jeho hodnota mění a ustálí se cca po třech měřeních, která probíhají v intervalu tří sekund. Ustálení je vidět v grafu jako vodorovná úsečka na jeho konci. V tomto okamžiku odečteme hodnotu, která by již měla být bez zkreslení.

Na koncovém bodě se v okamžiku probuzení z režimu spánku rozsvítí červená LED1. Při komunikaci se sítí ZigBee blikne zelená LED3.

Na koordinátoru neustále svítí LED1. V okamžiku komunikace se sítí se rozsvítí zelená LED3. Poté blikne LED3 na koncovém bodě. Nakonec zhasne LED3 i na koordinátoru. Oranžová LED2 na koordinátoru mění svůj stav zhruba uprostřed komunikace koordinátoru se sítí.

Pokud zapneme logování naměřených dat pomocí ikony umístěné pod menu Log packets, tak v souboru D:\Program Files\Atmel\WSNMonitor\packets.log najdeme takovýto záznam:

```
Wait:4641 
  Data:10020102B5A82B1100000100693E0001010101000000CE14000000FCE1010C200
A0000180000005D0000001003D8
```

```
Wait:5359
```
Data:10020100AEFB2B1100000100**0000**000101010100000000000000000000010C670 20000**1F**000000**36**0000001003DB

Význam je naznačen v souboru D:\Program Files\Atmel\WSNMonitor\protocol\ wsndemo\_base.xml

Zde odpovídá 1. řádek koncovému bodu s krátkou adresou 0x3E69 a 2. řádek koordinátoru s krátkou adresou 0x0000.

V 1. řádku Data ke konci jsou čísla 18 a 5D. Hodnota 0x18 je v desítkové soustavě 24 zde je to teplota ve stupních Celsia načtená senzorem na desce MeshBean připojeným k modulu ZigBit přes sběrnici I2C. Hodnota 0x5D je v desítkové soustavě 93 - zde je to aktuální hodnota senzoru osvětlení.

#### 6.5 Proměření síly signálu ve více místech patra budovy a půdorysné znázornění

Pro získání zkušeností šíření signálu v reálné budově probíhalo měření v 1.NP Národní technické knihovny. V modulu ZigBit byl nahrán firmware WSNMonitor. Bohužel v době měření nebyl přístup do všech prostor. Vypočítaná hodnota síly signálu odpovídá realitě jenom v bodech, které nejsou příliš vzdálené od bodů měření. V bodech které jsou dál než přibližně 10m od bodů měření je vypočítaná hodnota síly signálu zkreslena.

Realitě odpovídá odhad ve středu obrázku, kde je největší počet naměřených bodů.

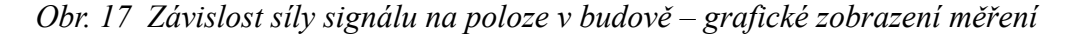

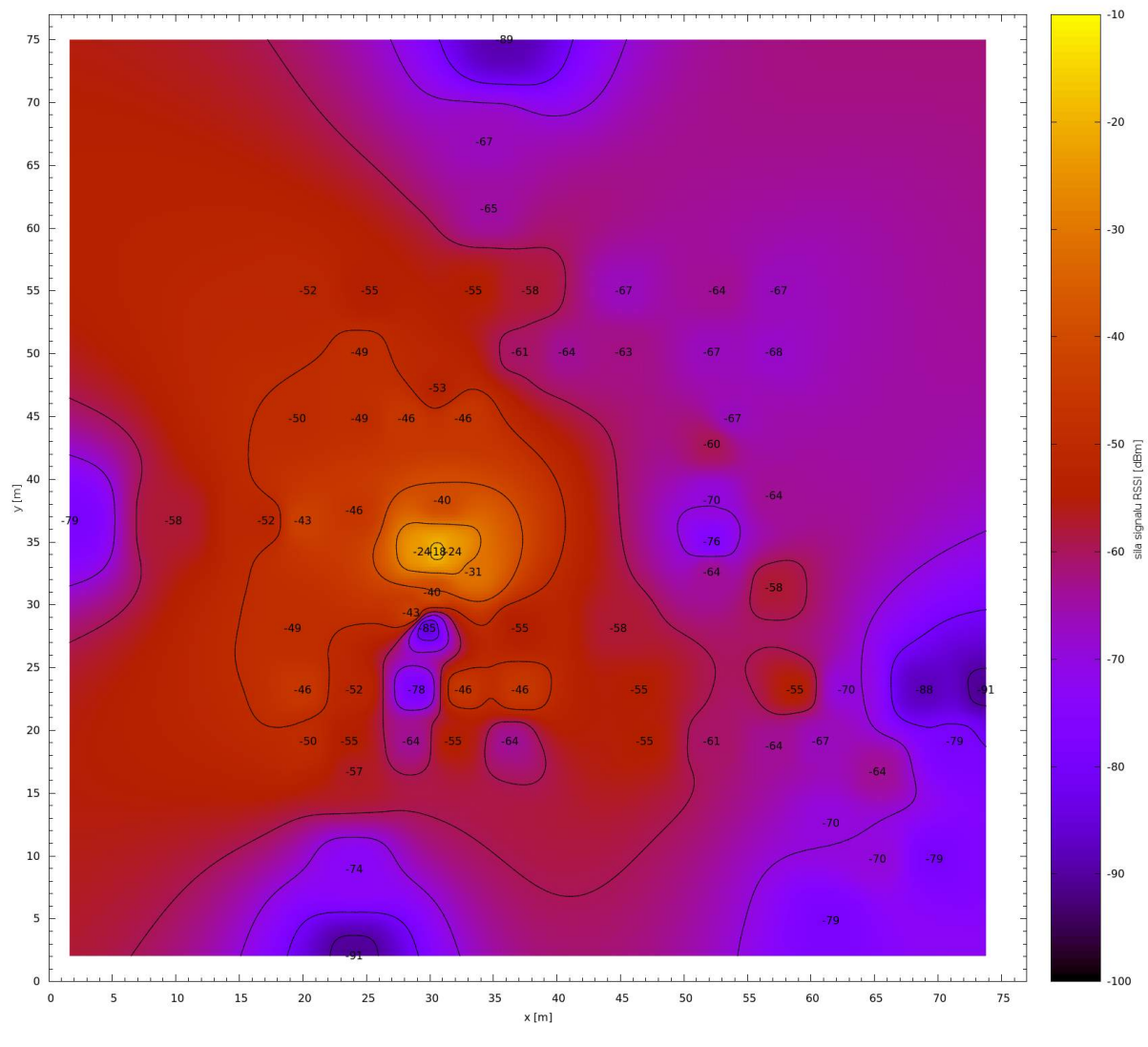

*Zdroj: Vlastní měření a zpracování*

#### 6.6 Závislost síly signálu v závislosti na vzdálenosti dvou bodů

Z naměřených hodnot z minulé kapitoly jsem vytvořil graf. Hodnoty jsem proložil funkcí pro odhadovaný útlum ve volném prostoru podle (Interlink Networks, Inc., 2002):

 $x =$ dbmtorssi ( a - 35 \* (log(x)/log(10)) );

dbmtorssi(dBm) = dBm  $*$  0.83 + 83.891, podle http://www.sss-mag.com/indoor.html.

Konstanta a vypočítaná programem Gnuplot vyšla -130,623. Chyba (Asymptotic Standard Error) je +/- 1.581 (1.211%).

*Obr. 18 Graf – závislost síly signálu v závislosti na vzdálenosti dvou bodů s proloženou křivkou funkce ideálního průběhu*

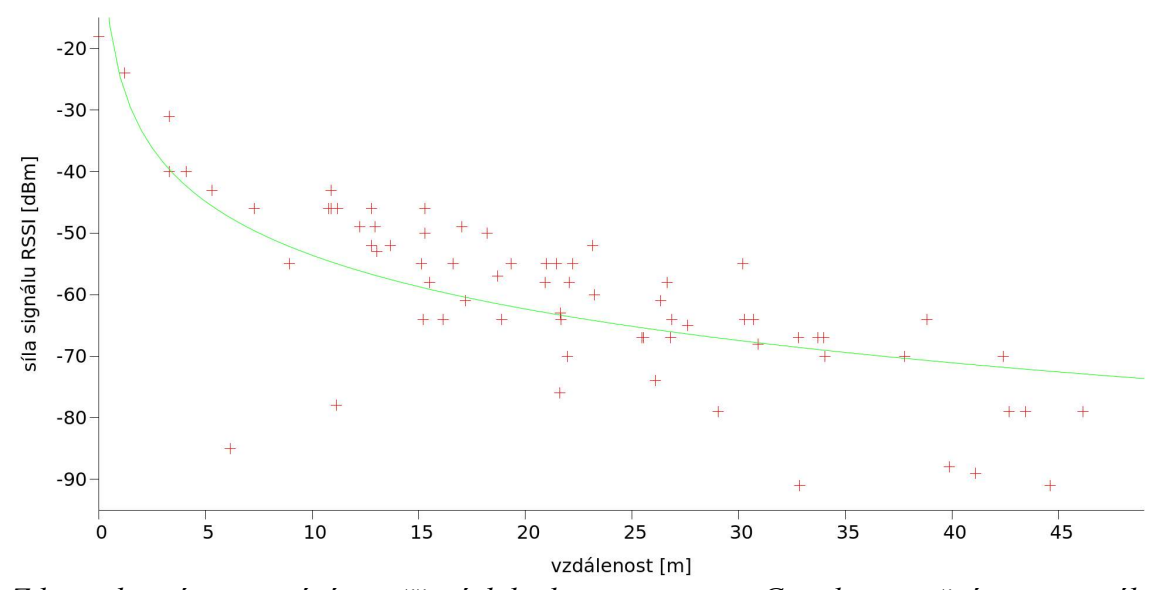

*Zdroj: vlastní zpracování naměřených hodnot programem Gnuplot s využitím upraveného skriptu podle (Interlink Networks, Inc., 2002)*

Odečtením hodnot pro dvojnásobné vzdálenosti (pro 5m, 10m a 20m) vychází útlum signálu při zdvojnásobení vzdálenosti cca 8dBm. Tato hodnota je podle očekávání větší než útlum ve volném prostoru 6dBm /m. Je způsobena například železobetonovými sloupy a ostatními materiály v dráze signálu. Za zmínku stojí osamocený bod ve vzdálenosti cca 6m, kde bylo měřeno těsně za sloupem, který stínil signál od vysílače.

## 7 Závěr

Práce obsahuje seznámení s technologií ZigBee. A to po stránce seznámení s dostupnou literaturou a částečně i po stránce praktické.

Jedním z výsledků praktické části je názorné zobrazení šíření signálu v budově. K zobrazení byl použit program Gnuplot. Tento program lze výhodně využít pro vytváření složitějších grafů zejména ve vědě a technice. Předpokladem k vytvoření grafu je přesný popis jednotlivých částí ve formě skriptu. Skript je možné později použít pro vytvoření podobného grafu bez nutnosti zadávat všechny parametry znovu do programu.

Práce mi umožnila praktické seznámení s použitím vzdáleného přístupu k online databázím článků prostřednictvím Národní technické knihovny.

ZigBee je technologie, která nabízí mnoho praktických využití. V příštích letech se její výhody jistě využijí v mnoha dalších realizací. Zvláště v případě sítí o velikosti desítek až stovek bezdrátových bodů. Uplatní se v oblastech automatizace, průmyslu, zdravotnictví i v domácnostech.

V práci cituji zprávu o nasazení systému využívající technologii ZigBee, podle které se byla úspora za energie 37%.

Součástí práce je návrh úlohy s moduly ZigBit, které jsou ve škole zakoupeny pro předmět Měřící systémy.

### 8 Literatura

Adams, Jon. *So Many Wireless Connectivities – Won't One Size Fit All?* [online], 30.3.2010, [cit. 2011-04-01] Dostupné z: [http://blogs.freescale.com/2010/03/30/so-many](http://blogs.freescale.com/2010/03/30/so-many-wireless-connectivities-wont-one-size-fit-all/)[wireless-connectivities-wont-one-size-fit-all/](http://blogs.freescale.com/2010/03/30/so-many-wireless-connectivities-wont-one-size-fit-all/) .

Atlantik Elektronik, *ZigBee / 802.15.4 Technology Presentation*. Vytvořeno 10.3.2009.

Atmel Corporation, *ZigBit 700/800/900 MHz Wireless Modules – datasheet* [online], 26.6.2009, 20 s. [cit. 2010-04-20] Dostupné z: http://www.atmel.com/dyn/resources/prod\_documents/doc8227.pdf.

Atmel Corporation, *AT86RF212 – ZigBee IEEE 802.15.4 868/915MHz transceiver – datasheet* [online], 8.2.2010, 172 s. [cit. 2010-03-16] Dostupné z: http://www.atmel.com/dyn/resources/prod\_documents/doc8168.pdf.

Atmel Corporation, *BitCloud – User Guide* [online], 2.3.2011, [cit. 2011-03-15] Dostupné jako AVR2050\_BitCloud\_Developers\_Guide.pdf po zaregistrování jako součást BitCloud SDK na: [http://www.atmel.com/dyn/products/tools\\_card.asp?](http://www.atmel.com/dyn/products/tools_card.asp?category_id=163&family_id=676&subfamily_id=2124&tool_id=4495) category\_id=163&family\_id=676&subfamily\_id=2124&tool\_id=4495.

Bradáč, Zdeněk; et al. Bezdrátový komumikační standard ZigBee, *Automatizace*, 2005, roč. 48, č. 4, s. 261-263. Dostupné z: http:/[/www.automatizace.cz/article.php?a=638](http://www.automatizace.cz/article.php?a=638) .

Digi International Inc. *Wireless Communication Basics* [online]. Publikováno 8.10.2008, 32 s. [cit. 2011-04-01]. Dostupné z: [http://uk.farnell.com/images/en/ede/comm/pdfs/21.Digi\\_RF%20Basics.pps](http://uk.farnell.com/images/en/ede/comm/pdfs/21.Digi_RF%20Basics.pps)

Farahani, Shahin. *ZigBee wireless networks and transceivers.* 1. vydání, Burlington/Oxford: Newnes (Elsevier), 2008. 350 s. ISBN 978-0-7506-8393-7.

Gislason, Drew. *Zigbee wireless networking*. 1. vydání, Burlington/Oxford: Newnes (Elsevier), 2008. 425 s. ISBN 978-0-7506-8597-9.

Hynčica, Ondřej; et al. ZigBee v praxi: první zkušenosti s novou bezdrátovou technikou, *Automa*, 2005, roč. 6, č. 12. ISSN 1210-9592.

Interlink Networks, Inc. *A Practical Approach to Identifying and Tracking Unauthorized 802.11 Cards and Access Points* [online]. Publikováno 29.4.2002 [cit. 2010-04-02]. Dostupné z:

[http://www.interlinknetworks.com/graphics/news/wireless\\_detection\\_and\\_tracking.pdf](http://www.interlinknetworks.com/graphics/news/wireless_detection_and_tracking.pdf) .

Kahánek, Michal. Průmyslové bezdrátové sítě ZigBee, *Automa*, 2009, roč. 6, č. 8-9, s. 73. ISSN 1210-9592.

Karas, Ondřej. *Meshnetics a jeho Zigbee moduly* [online]. Publikováno 27.11.2008 [cit. 2010-04-02]. Dostupné z: [http://hw.cz/produkty/nove-soucastky/art2560-meshnetiscs](http://hw.cz/produkty/nove-soucastky/art2560-meshnetiscs-a-jeho-zigbee-moduly.html)[a-jeho-zigbee-moduly.html](http://hw.cz/produkty/nove-soucastky/art2560-meshnetiscs-a-jeho-zigbee-moduly.html) .

MeshNetics. *ZigBit 900 Module with Balanced RF Output* [online]. Publikováno 2009 [cit. 2010-06-08]. Dostupné z:<http://meshnetics.com/zigbee-modules/zigbit900/>.

Microchip. *Microchip Stack for the ZigBeeTM Protocol - AN965* [online]. Publikováno 1.2.2007, 40 s. [cit. 2011-04-01]. Dostupné z:  [http://](http://ww1.microchip.com/downloads/en/AppNotes/00965c.pdf) *[ww1.microchip.com/downloads/en/AppNotes/00965c.pdf](http://ww1.microchip.com/downloads/en/AppNotes/00965c.pdf)*

Mráz, Ľubomír. *Fyzická vrstva (PHY) v IEEE 802.15.4* [online]. Publikováno 2.3.2010 [cit. 2011-06-10]. Dostupné z: [http://www.aminawsn.org/cs/tutorial/ieee802154-zigbee/90](http://www.aminawsn.org/cs/tutorial/ieee802154-zigbee/90-fyzicka-vrstva-ieee802154.html) [fyzicka-vrstva-ieee802154.html](http://www.aminawsn.org/cs/tutorial/ieee802154-zigbee/90-fyzicka-vrstva-ieee802154.html)

Mráz, Ľubomír; Šimek, Milan. Komunikačná platforma pre bezdrôtové senzorické siete, *Sdělovací technika*, 2010, roč. 58, č. 11, s. 5-8. ISSN 0036-9942.

Mráz, Ľubomír; Šimek, Milan. Komunikačná platforma pre bezdrôtové senzorické siete. Dokončení, *Sdělovací technika*, 2010, roč. 58, č. 12, s. 10-14. ISSN 0036-9942.

Müller, Claudio. Ochrana soukromých dat, *CHIP*, 2009, č. 6, s. 66-70. Dostupné z [http://earchiv.chip.cz/cs/earchiv/vydani/r-2009/ochrana-soukr-dat/\\_files/06-09-066](http://earchiv.chip.cz/cs/earchiv/vydani/r-2009/ochrana-soukr-dat/_files/06-09-066-ochrana-pdf.pdf) [ochrana-pdf.pdf](http://earchiv.chip.cz/cs/earchiv/vydani/r-2009/ochrana-soukr-dat/_files/06-09-066-ochrana-pdf.pdf) a<http://earchiv.chip.cz/cs/earchiv/vydani/r-2009/ochrana-soukr-dat.html>. ISSN: 1210-0684.

Procházka, Miroslav. *ANTÉNY - encyklopedická příručka*. 3. rozšířené vydání, BEN - technická literatura, 2005. 383 s. ISBN 80-7300-166-7.

Thonet, Allard-Jacquin, Colle: *ZigBee - WiFi Coexistence Report* [online]. 8.4.2008, 38 s. [cit. 2010-03-18]. Dostupné z:<http://www.zigbee.org/imwp/idms/popups/> pop\_download.asp?contentID=13184.

Vodrážka, Jiří. Logaritmické veličiny pro popis přenosových řetězců [online]. Publikováno 1.10.2002 [cit. 2011-03-17]. Dostupné z: *[www.comtel.cz/files/download.php?](http://www.comtel.cz/files/download.php?id=79) [id=79](http://www.comtel.cz/files/download.php?id=79) .*

Vojáček, Antonín. *ZigBee - novinka na poli bezdrátové komunikace* [online]. Publikováno 8.6.2005 [cit. 2010-04-02]. Dostupné z: [http://hw.cz/Rozhrani/ART1299-](http://hw.cz/Rozhrani/ART1299-ZigBee---novinka-na-poli-bezdratove-komunikace.html) [ZigBee---novinka-na-poli-bezdratove-komunikace.html](http://hw.cz/Rozhrani/ART1299-ZigBee---novinka-na-poli-bezdratove-komunikace.html) .

Vojáček, Antonín. *ZigBee PRO - nová vylepšená verze bezdrátové komunikace ZigBee* [online]. Publikováno 2.11.2008 [cit. 2010-04-02]. Dostupné z: [http://automatizace.hw.cz/zigbee-pro-nova-vylepsena-verze-bezdratove-komunikace](http://automatizace.hw.cz/zigbee-pro-nova-vylepsena-verze-bezdratove-komunikace-zigbee)[zigbee](http://automatizace.hw.cz/zigbee-pro-nova-vylepsena-verze-bezdratove-komunikace-zigbee) .

Yen, Li-Hsing; Tsai, Wei-Ting. The room shortage problem of tree-based ZigBee/IEEE 802.15.4 wireless networks, *Computer Communications*, 2010, vol. 33, issue 4, s. 454-462. Dostupné přes: [http://www.sciencedirect.com/science/article/B6TYP-4XHM18P-](http://www.sciencedirect.com/science/article/B6TYP-4XHM18P-1/2/439b39ccedf2e69dcc57d02ecf691996)[1/2/439b39ccedf2e69dcc57d02ecf691996](http://www.sciencedirect.com/science/article/B6TYP-4XHM18P-1/2/439b39ccedf2e69dcc57d02ecf691996)

Zelinka, Tomáš; Svítek, Miroslav. ZigBee - nové komunikační řešení pro dopravní telematiku, *Sdělovací technika*, 2007, roč. 55, č. 9, s. 3-7. ISSN 0036-9942.

ZigBee Aliance, *MeshNetics and ZigBee Slash Industrial Facility's Energy Bill By 37%* [online]. Publikováno 29.12.2008 [cit. 2011-04-02]. Dostupné z: http://www.zigbee.org/imwp/download.asp?ContentID=13433.

### 9 Seznam použitých zkratek

AES Advanced Encryption Standard APL Application Layer (Aplikační vrstva) APS Application Support Sublayer (Pomocná aplikační podvrstva) ASK Amplitude-shift Keying BPSK Binary Phase-shift Keying CRC Cyclic Redundancy Check ČTÚ Český telekomunikační úřad CSMA/CA Carrier Sense Multiple Access With Collision Avoidance DQPSK Differential Quadrature Phase Shift Keying DSSS Direct Sequence Spread Spectrum EDGE Enhanced Data for Global Evolution FFD Full-function Device FHSS Frequency hopping spread spectrum GMSK Gaussian Minimum Shift Keying GPRS General Packet Radio Services IEEE Institute of Electrical and Electronics Engineers MAC Media Access Control NWK Network Layer (Síťová vrstva) O-QPSK Offset Quadrature Phase-shift Keying PAN Personal Arean Network PSSS Parallel Sequence Spread Spectrum PHY Physical Layer RFD Reduced-function Device RSSI Received Signal Strength Indication SSID Service Set Identifier SSP Security Service Provider UMTS Universal Mobile Telecommunications System WPAN Wireless Personal Area Network ZDO ZigBee Device Object,

# 10 Seznam obrázků

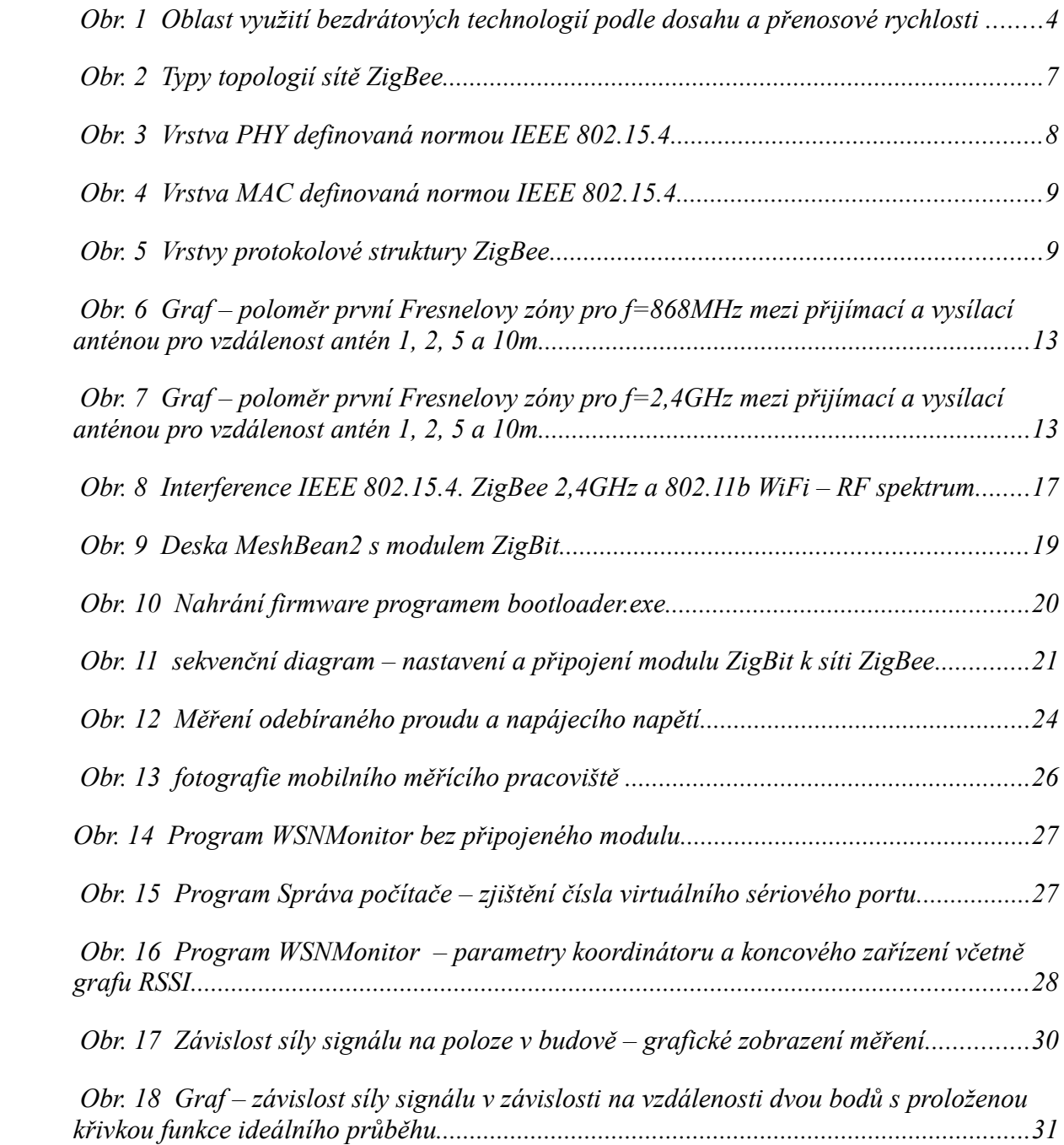

## 11Seznam tabulek

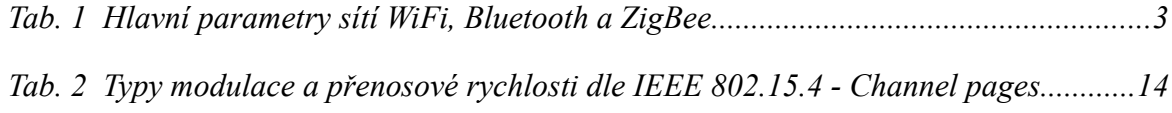

 *Tab. 3 Naměřené a vypočtené hodnoty z měření síly signálu v budově - kapitola 6.5.......40*

# Příloha

Ē

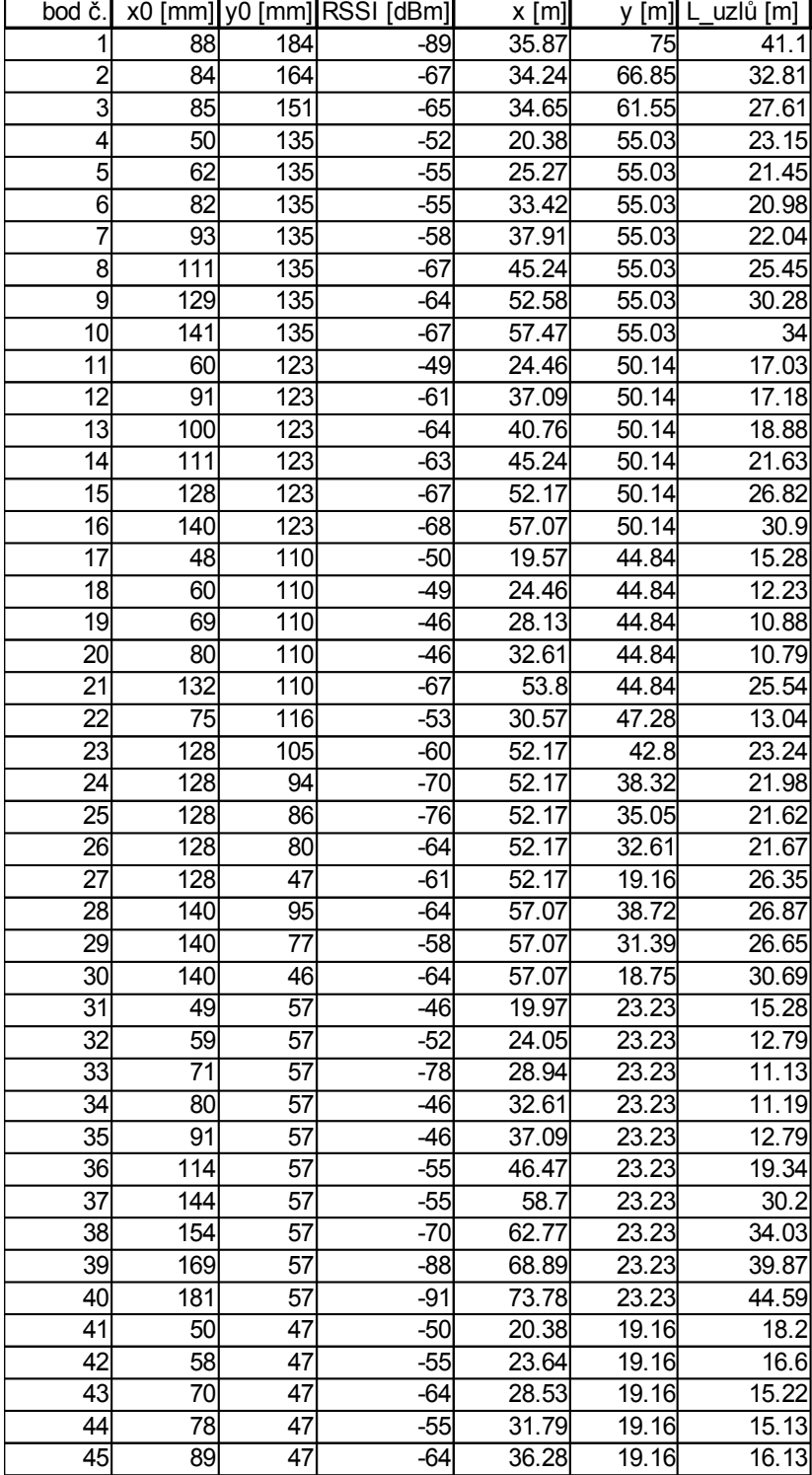

*Tab. 3 Naměřené a vypočtené hodnoty z měření síly signálu v budově - kapitola 6.5*

#### *pokračování Tab. 3:*

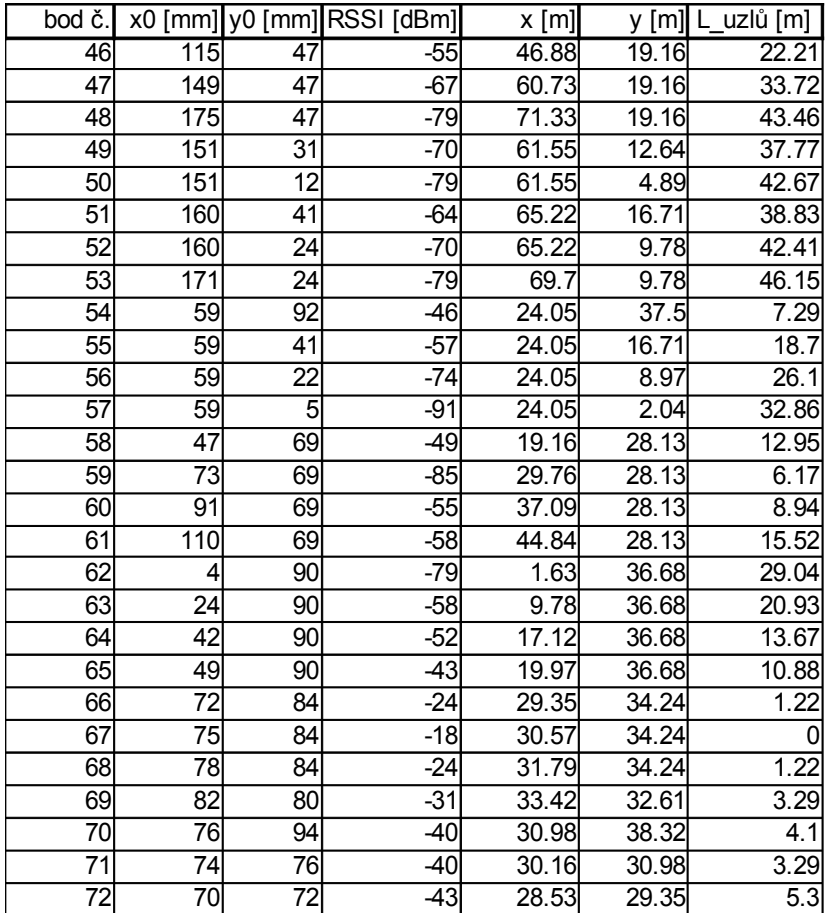

*Zdroj: vlastní měření a výpočty*

## 13 Obsah přiloženého CD

- |-- BP Mikuláš Balabán ZigBee
- | |-- zadání 1.png

.

- | |-- zadání 2.png
- | |-- ZigBee Bakalářská práce.odt
- | `-- ZigBee Bakalářská práce.pdf

|-- Literatura

- | |-- Atlantik Elektronik ZigBee Solutions Zigbee Portfolio ATE\_FY2009\_v2.pdf
- | |-- Atlantik Elektronik ZigBee 802.15.4 Technology Presentation Zigbee Technology ATE\_FY2009\_v2.pdf
- | |-- ATmega128RFA1 2,4GHz chip s mcu- doc8266.pdf
- | |-- AT86RF212 IEEE802.15.4 700-800-900MHz transceiver revision C, updated 2-2010 datasheet- doc8168.pdf
- | |-- AT86RF212 link.txt
- | |-- AT86RF230 IEEE802.15.4 2,4GHz transceiver revision E updated 2--2009 datasheet doc5131.pdf
- | |-- at86rf230 IEE802.15.4 radio transceiver preliminary 2007.pdf
- | |-- AT86RF230 link.txt
- | |-- Bradáč et al. Bezdrátový komumikační standard ZigBee Automatizace 4--2005 www.automatizace.cz--
- | | article.php?a=638 a0405\_str261.pdf
- | |-- ČTÚ všeobecné oprávnení pro zařízení krátkého dosahu vo-r\_10-06\_2009-09.pdf
- | |-- freescale ZigBee Webinar 5.12.2009.pdf
- | |-- Jennic ZigBee modul JN5139-xxx-Myy-PB\_v1.1.pdf
- | |-- Karas Meshnetics a jeho Zigbee moduly HW server 11--2008 hw.cz—produkty--nove-soucastky--art2560-
- | meshnetiscs-a-jeho-zigbee-moduly.html.pdf
- | |-- Microchip Stack for the ZigBeeTM Protocol AN965 00965c.pdf
- | |-- nabídka
- | | | -- macroweil.cz XBee nabídka 1.pdf
- | | | -- macroweil.cz XBee nabídka 2.pdf
- | | |-- macroweil.cz ZigBee nabídka 1.pdf
- | | | -- macroweil.cz ZigBee nabídka 2.pdf
- | | `-- macroweil staženo.txt
- | |-- SerialNet AT-Command P-EZN-452~01-(SerialNet AT-Command Set Reference Manual).pdf
- | |-- specifikace
- | | | -- About the Feature Set profile and the PICS.txt
- | | | -- 1\_053474r17ZB\_TSC-ZigBee-Specification.pdf
- | | `-- 2\_08006r03ZB\_CSG-ZigBee-Layer-PICS-and-Stack-Profiles.pdf
- | |-- specifikace-lic.txt
- | |-- specifikace 08015r02ZB\_TSC-Spec\_package\_2007\_download\_public.zip
- | |-- videa
- | | |-- Indoor 4 Wheel Robot 7052FB9Ad01.mp4
- | | |-- Over-the-air Upgrade with BitCloud ZigBee PRO Stack CHYBÍ KONEC EF201A1Fd01.mp4
- | | |-- Smart Energy Solutions from Digi FB7A6986d01.mp4
- | | |-- staženo.txt
- | | |-- Wireless Tank Level Monitoring 686213F8d01.mp4
- | | |-- XBee vs XBee-PRO 2E54038Dd01.mp4
- | | |-- ZigBee Network Presentation Russian Academy of Sciences 4D062DEAd01.mp4
- | | |-- zigbee remote control of light switch and USB dongle to control the audio device through zigbee and IR -
- | | 8535E68Dd01.mp4
- | | `-- 100+ node ZigBee PRO network with BitCloud stack and WSN Monitor C9256C18d01.mp4
- | |-- Vojáček ZigBee novinka na poli bezdrátové komunikace HW server 6--2005 hw.cz—Rozhrani--
- | | ART1299-ZigBee---novinka-na-poli-bezdratove-komunikace.html.pdf
- | |-- Vojáček ZigBee PRO nová vylepšená verze bezdrátové komunikace ZigBee HW server 11--2008 -
- | | automatizace.hw.cz--zigbee-pro-nova-vylepsena-verze-bezdratove-komunikace-zigbee.pdf
- | |-- web příloha knihy ZigBeeWirelessNetworkingExamples.zip
- | |-- Yen, Tsai The room shortage problem of tree-based ZigBee--IEEE 802.15.4 wireless networks Computer
- | | Communications 33--2010 str. 454–462 www.elsevier.com--locate--comcom Contents lists available
- | | at ScienceDirect sdarticle.pdf
- | |-- ZigBee and WiFi Interference.pdf
- | |-- ZigBee Certification 053739r15ZB\_MWG-ZigBee-Certified-Logo-and-Trademark-Policy.pdf
- | |-- ZigBee Health Care 2009\_11\_20\_Webinar.pdf
- | |-- ZigBee nové komunikační řešení pro dopravní telematiku ST 9 2007.pdf
- | |-- ZigBee WiFi Coexistence link.txt
- | |-- ZigBee WiFi Coexistence Report public.doc 084846r00ZB\_MWG-ZigBee-\_WiFi-\_Coexistance.pdf
- | |-- ZigBit ds
- | | |-- Atmel MCU Wireless Solutions ZigBee 6loWPAN... typy čipů doc7911.pdf
- | | |-- AVR2027: AES Security Module doc8260.pdf
- | | |-- AVR2052 BitCloud Quick Start Guide doc8200.pdf
- | | |-- AVR2052: BitCloud Quick Start Guide doc8200.pdf
- | | |-- AVR2054\_Serial\_Bootlader\_User\_Guide.pdf
- | | |-- doc-staženo.txt
- | | |-- doc7911.pdf
- | | |-- P-EZN SerialNet AT staženo.txt
- | | |-- P-EZN SerialNet AT staženo.txt~
- | | |-- P-EZN-452~01-(SerialNet AT-Command Set Reference Manual).pdf
- | | |-- Schéma MNZB-EVB-900-B0 P-MB900-461~01-(MNZB-EVB-900-B0 Schematics).pdf
- | | |-- staženo.txt
- | | |-- User Guide doc8199.pdf
- | | |-- ZigBit Amp Module 2.4 GHz Amplified Modules ZigBit Amp Flyer.pdf
- | | |-- ZigBit Amp OEM Modules 2.4GHz Modules with Power Amplifier Product Datasheet -
- | | | ZigBit\_Amp\_Module\_Product\_Datasheet.pdf
- | | |-- ZigBit Modules 2.4 Ghz Modules ZigBit\_Flyer.pdf
- | | |-- ZigBit 700--800--900 MHz Wireless Modules doc8227-1.pdf
- | | |-- ZigBit 900 Module 868--915 MHz Module ZigBit\_900\_Flyer.pdf
- | | `-- ZigBit 900 OEM Modules Product Datasheet M-251~06-(ZigBit 900 OEM Module Product
- | | Datasheet).pdf
- | |-- 0 Atlantik Elektronik Zigbee\_Productoverview.pdf
- | `-- 21.Digi\_RF Basics.ppt
- `-- ZigBit zdrojové kody ad.
	- |-- BitCloud\_PS\_MEGARF\_1\_7\_0.zip
	- |-- BitCloud\_ZIGBIT\_1\_11\_0.zip
	- |-- BitCloud\_ZIGBIT\_900\_1\_8\_0.zip
	- `-- staženo.txt

7 adresářů, 76 souborů